## Statistical Methods for Quantitative MS-based Proteomics: Part I. Preprocessing

## Lieven Clement

## [statOmics,](https://statomics.github.io) Ghent University

## **Contents**

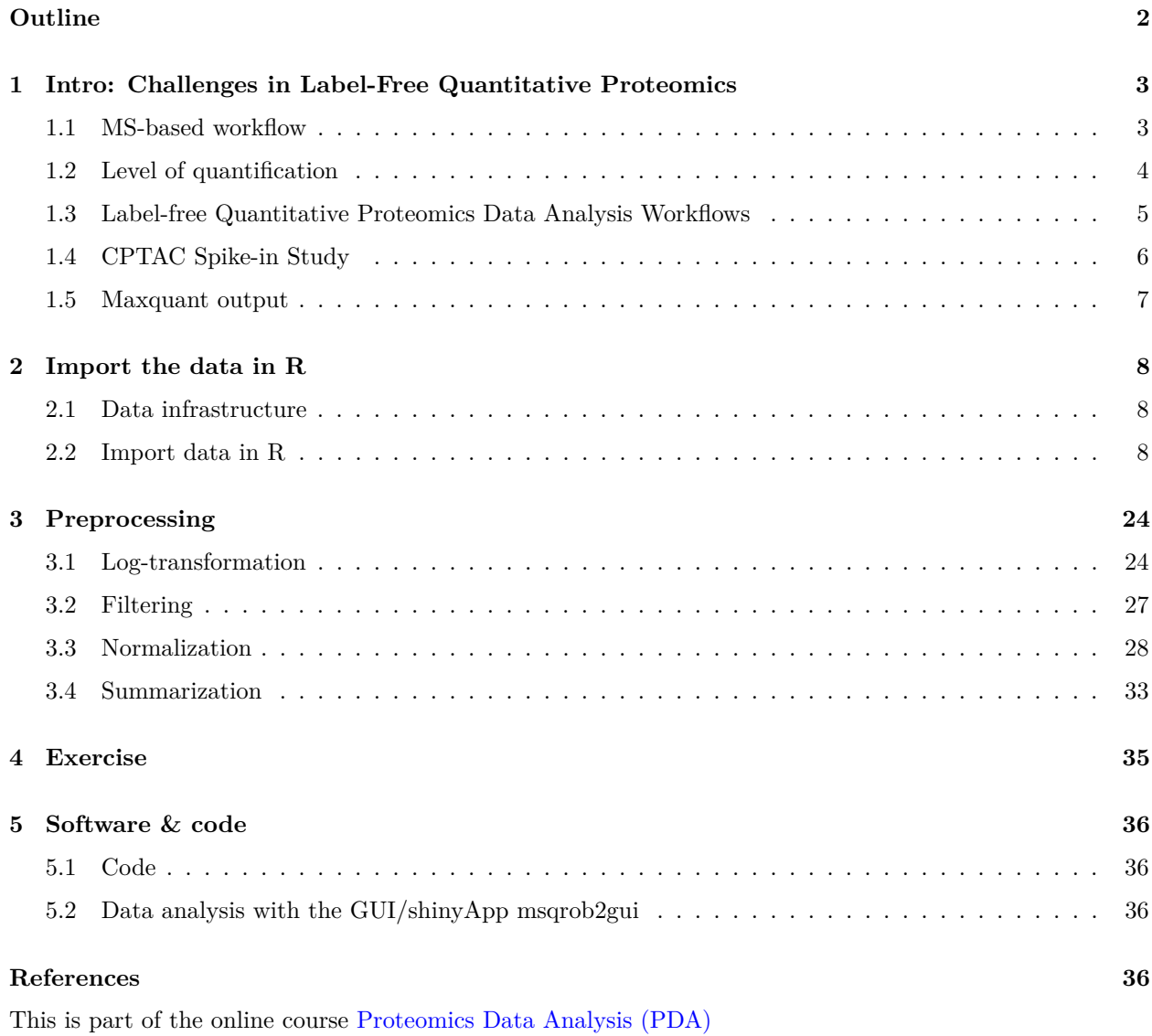

• [Playlist PDA Preprocessing](https://www.youtube.com/playlist?list=PLZH1hP8_LbJJXQeQ_KYDNoq-AXyFBG6nX)

## <span id="page-1-0"></span>**Outline**

- 1. Introduction
- 2. Preprocessing
	- Log-transformation
	- Filtering
	- Normalization
	- Summarization

Note, that the R-code is included for learners who are aiming to develop R/markdown scripts to automate their quantitative proteomics data analyses. According to the target audience of the course we either work with a graphical user interface (GUI) in a R/shiny App msqrob2gui (e.g. Proteomics Bioinformatics course of the EBI and the Proteomics Data Analysis course at the Gulbenkian institute) or with R/markdowns scripts (e.g. Bioinformatics Summer School at UCLouvain or the Statistical Genomics Course at Ghent University).

- <span id="page-2-0"></span>**1 Intro: Challenges in Label-Free Quantitative Proteomics**
- <span id="page-2-1"></span>**1.1 MS-based workflow**

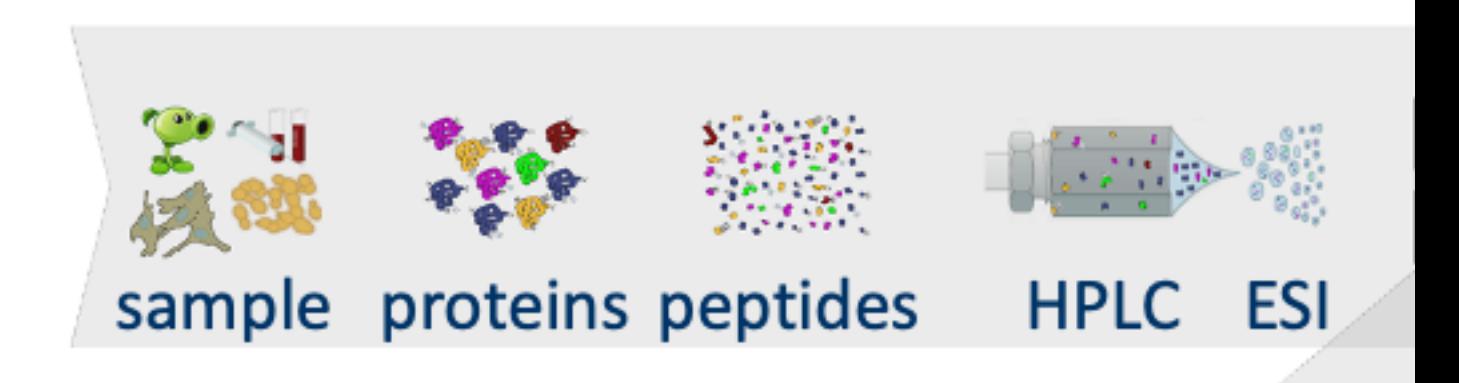

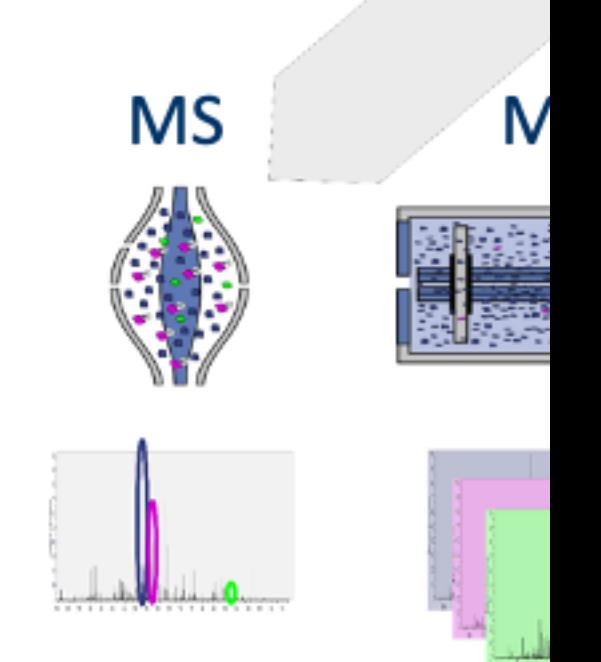

# **Quantification Ident**

- Peptide Characteristics
	- **–** Modifications
- **–** Ionisation Efficiency: huge variability
- **–** Identification
	- $*$ Misidentification $\rightarrow$  outliers
	- ∗ MS<sup>2</sup> selection on peptide abundance
	- ∗ Context depending missingness
	- ∗ Non-random missingness

 $\rightarrow$  Unbalanced pepide identifications across samples and messy data

## <span id="page-3-0"></span>**1.2 Level of quantification**

• MS-based proteomics returns peptides: pieces of proteins

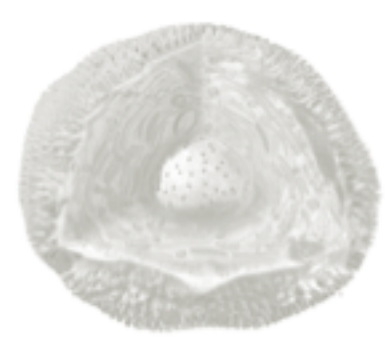

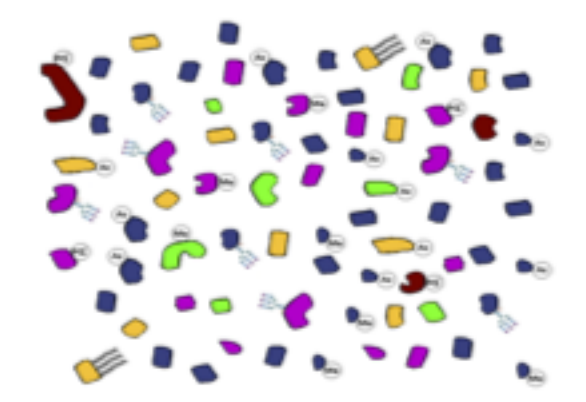

• Quantification commonly required on the protein level

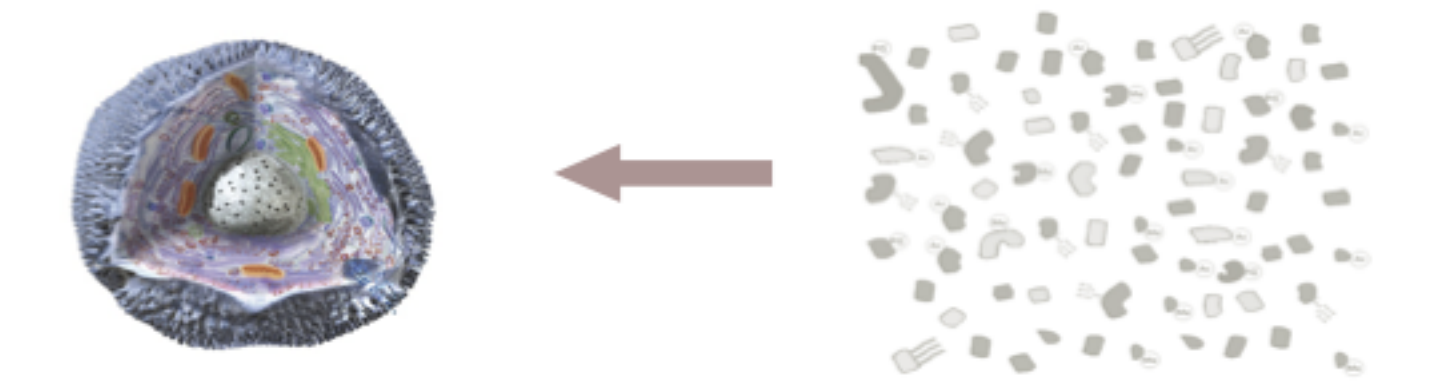

<span id="page-4-0"></span>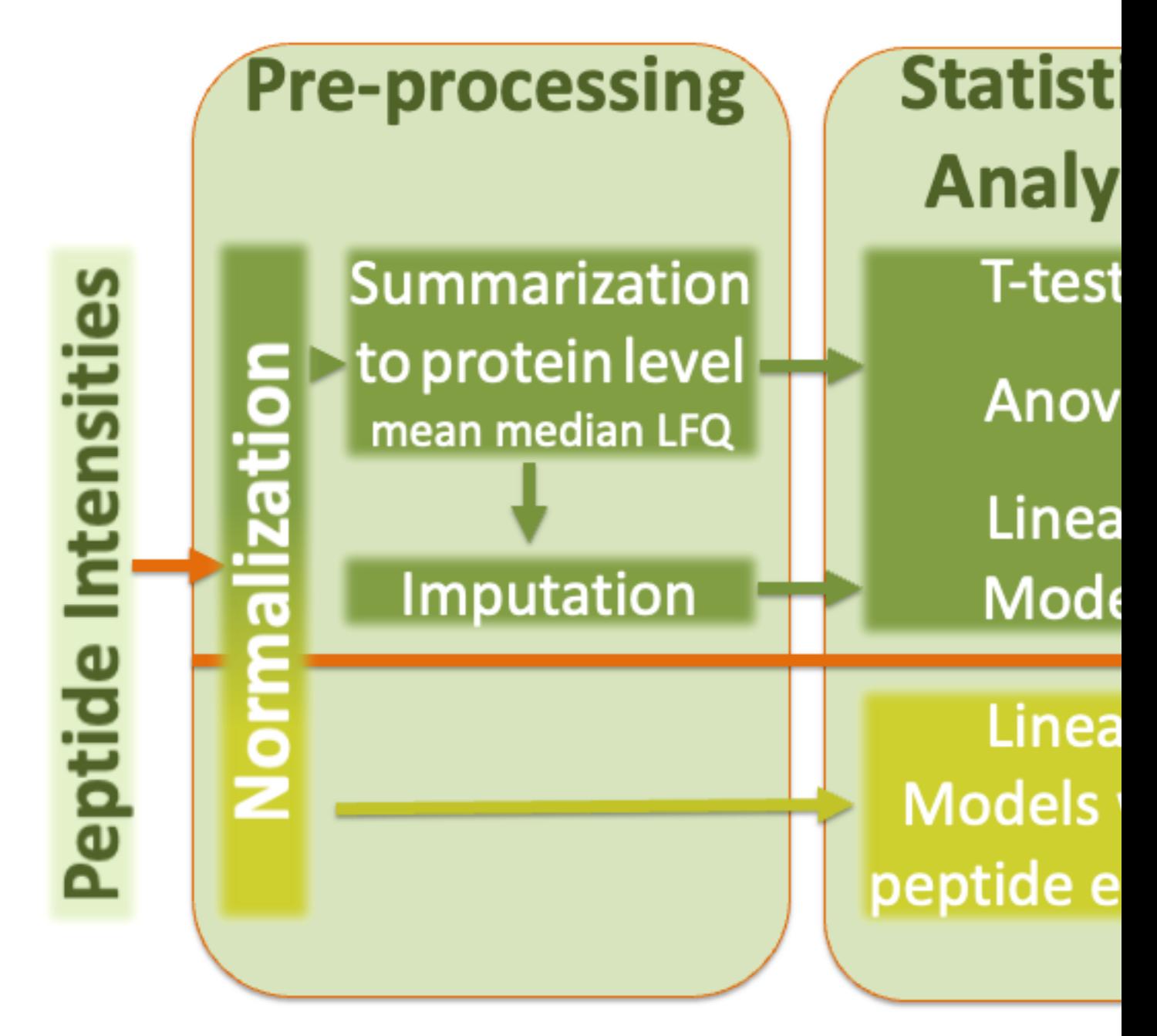

## <span id="page-5-0"></span>**1.4 CPTAC Spike-in Study**

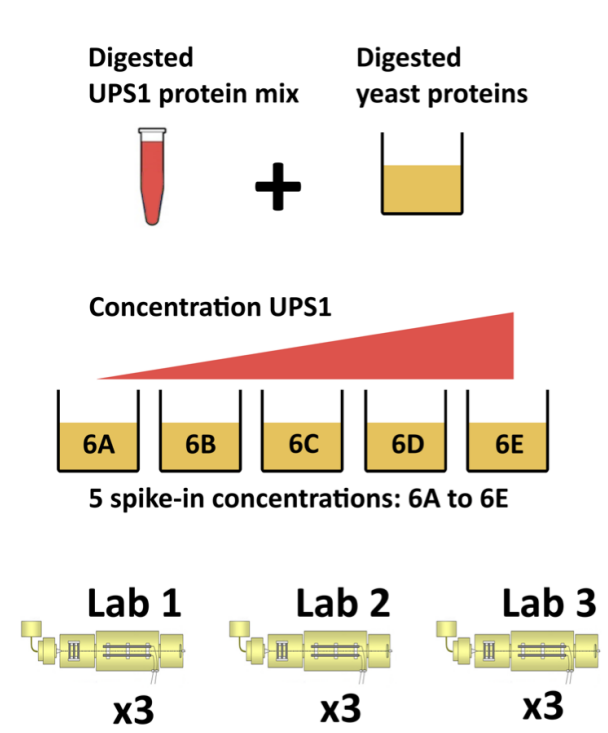

- Same trypsin-digested yeast proteome background in each sample
- Trypsin-digested Sigma UPS1 standard: 48 different human proteins spiked in at 5 different concentrations (treatment A-E)
- Samples repeatedly run on different instruments in different labs
- After MaxQuant search with match between runs option
	- **–** 41% of all proteins are quantified in all samples
	- **–** 6.6% of all peptides are quantified in all samples

 $\rightarrow$  vast amount of missingness

## <span id="page-6-0"></span>**1.5 Maxquant output**

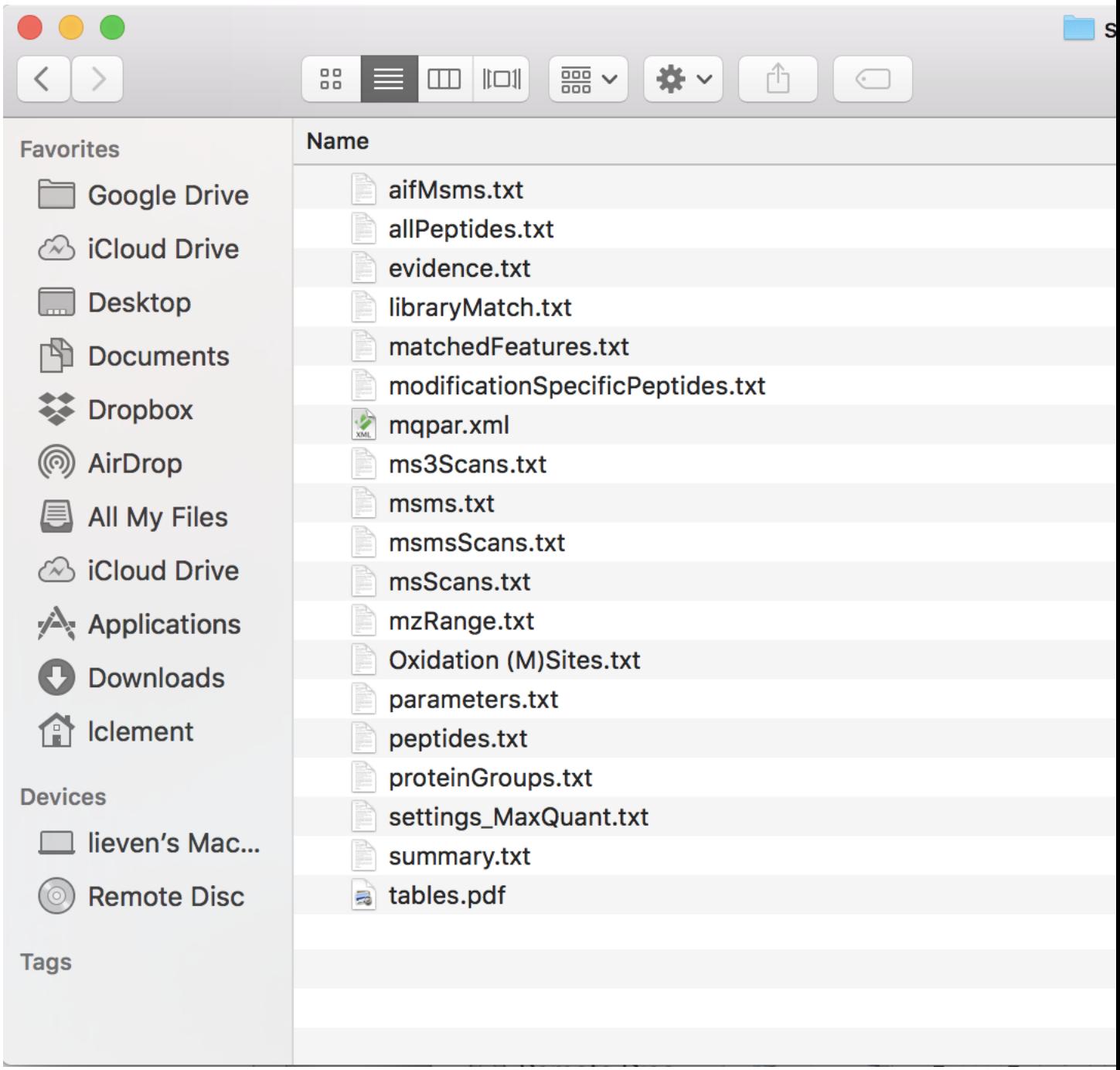

## <span id="page-7-0"></span>**2 Import the data in R**

#### <span id="page-7-1"></span>**2.1 Data infrastructure**

Click to see background on data infrastructure used in R to store proteomics data

- We use the QFeatures package that provides the infrastructure to
	- **–** store,
	- **–** process,
	- **–** manipulate and
	- **–** analyse quantitative data/features from mass spectrometry experiments.
- It is based on the SummarizedExperiment and MultiAssayExperiment classes.
- Assays in a QFeatures object have a hierarchical relation:
	- **–** proteins are composed of peptides,
	- **–** themselves produced by spectra
	- **–** relations between assays are tracked and recorded throughout data processing

#### <span id="page-7-2"></span>**2.2 Import data in R**

#### **2.2.1 Load libraries**

Click to see code

```
library(tidyverse)
library(limma)
library(QFeatures)
library(msqrob2)
library(plotly)
library(ggplot2)
```
#### **2.2.2 Read data**

Click to see background and code

1. We use a peptides.txt file from MS-data quantified with maxquant that contains MS1 intensities summarized at the peptide level.

peptidesFile <- "https://raw.githubusercontent.com/stat0mics/PDA22GTPB/data/quantification/fullCptacDat

2. Maxquant stores the intensity data for the different samples in columnns that start with Intensity. We can retreive the column names with the intensity data with the code below:

ecols <- grep("Intensity\\.", names(read.delim(peptidesFile)))

3. Read the data and store it in QFeatures object

22/06/2021 SE.svg

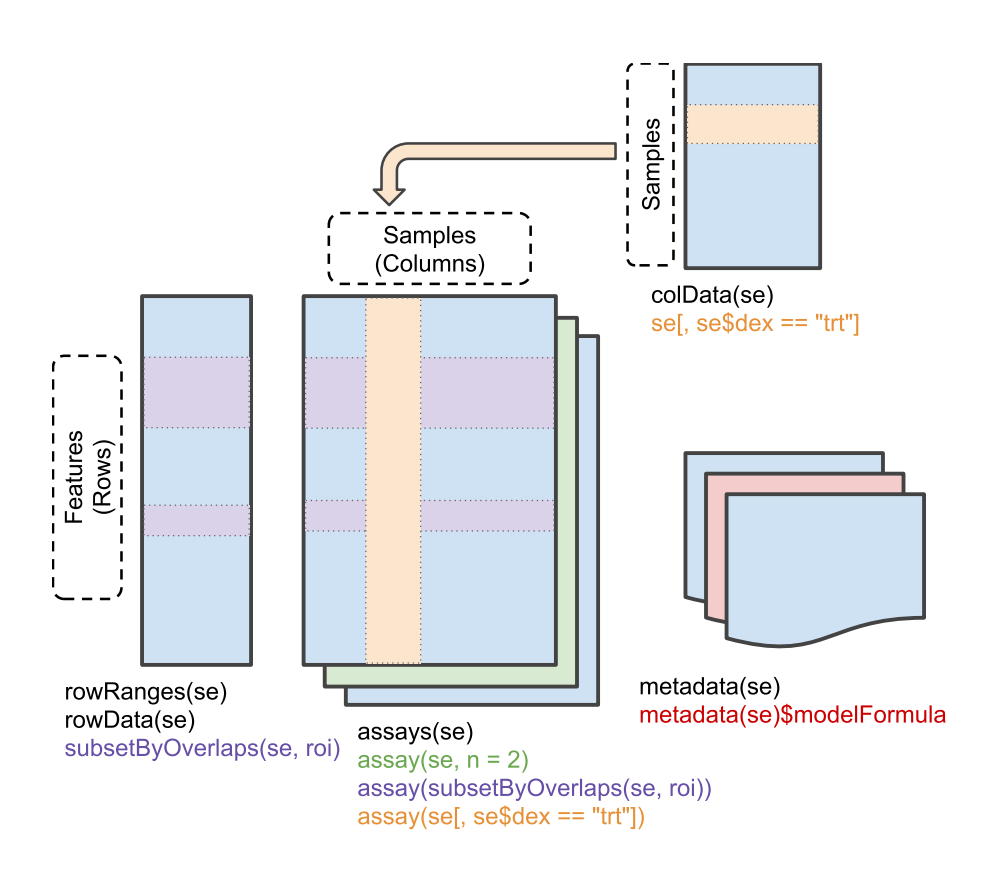

Figure 1: Conceptual representation of a 'SummarizedExperiment' object. Assay<br>the measured omics features (rows) for different samples (columns). The 'rowData<br>the omics features, the 'colData' contains information on the s Figure 1: Conceptual representation of a 'SummarizedExperiment' object. Assays contain information on the measured omics features (rows) for different samples (columns). The 'rowData' contains information on the omics features, the 'colData' contains information on the samples, i.e. experimental design etc.

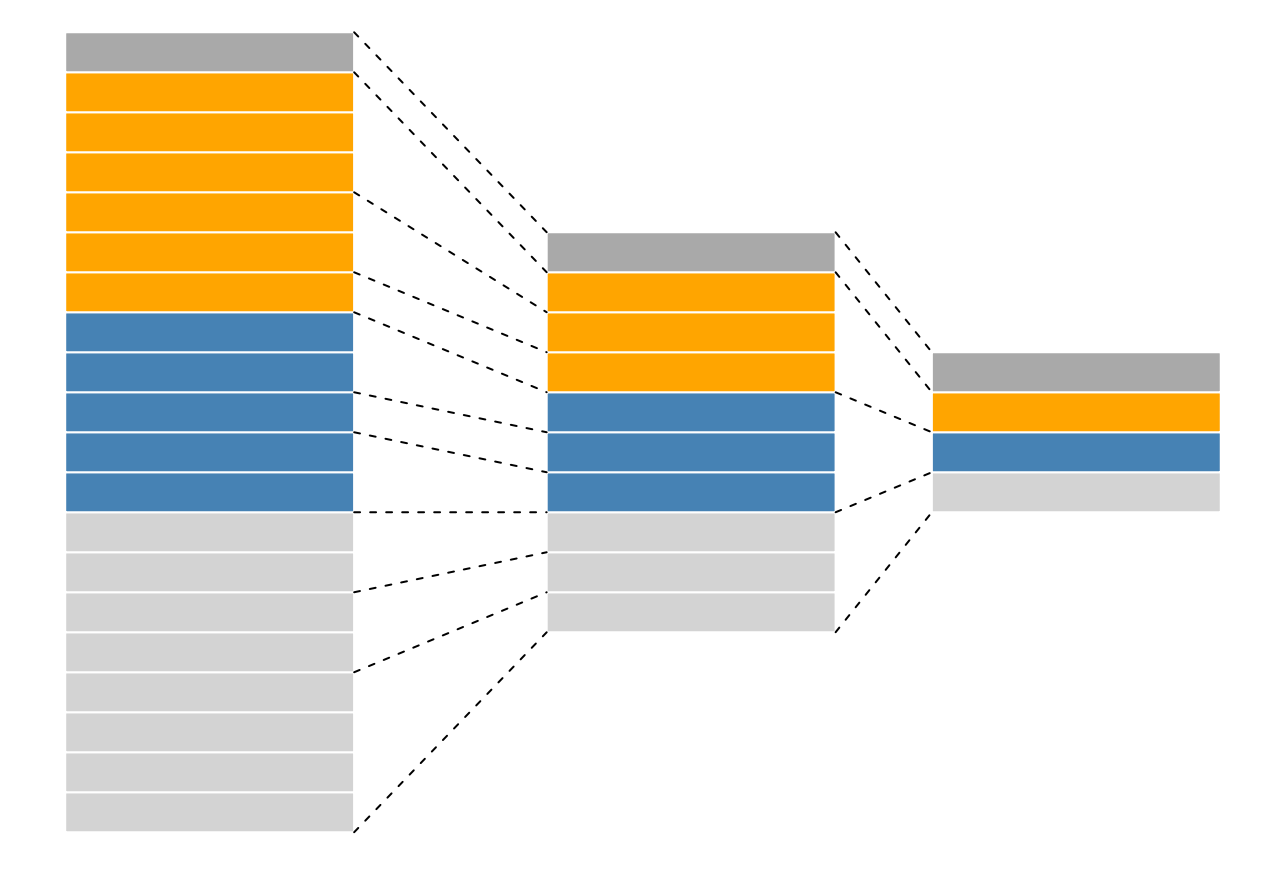

Figure 2: Conceptual representation of a QFeatures object and the aggregative relation between different assays.

```
pe <- readQFeatures(
 table = peptidesFile,
 fnames = 1,
 ecol = ecols,name = "peptideRaw", sep="\t")
```
#### **2.2.3 Explore object**

Click to see background and code

• The rowData contains information on the features (peptides) in the assay. E.g. Sequence, protein, . . .

rowData(pe[["peptideRaw"]])

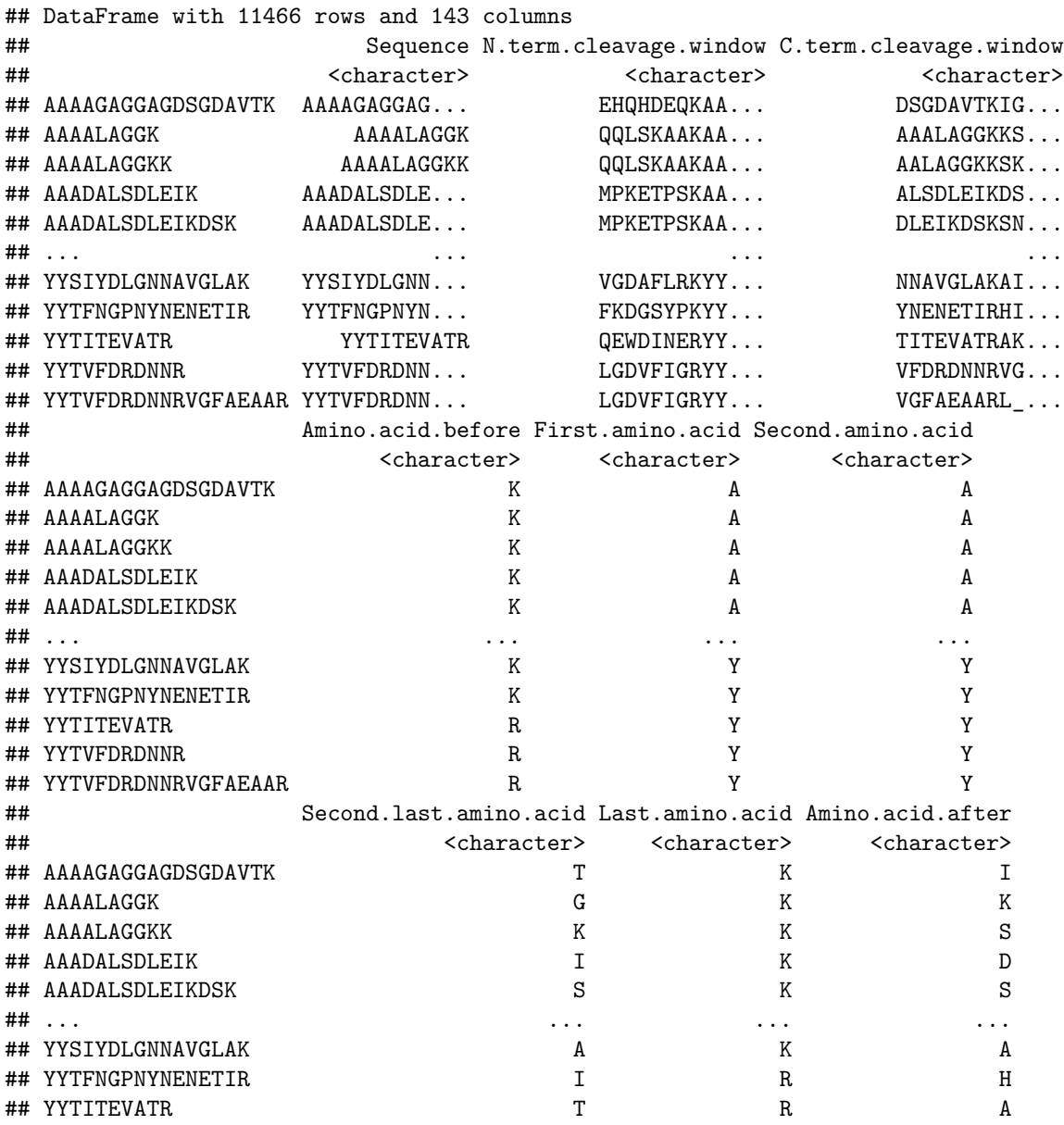

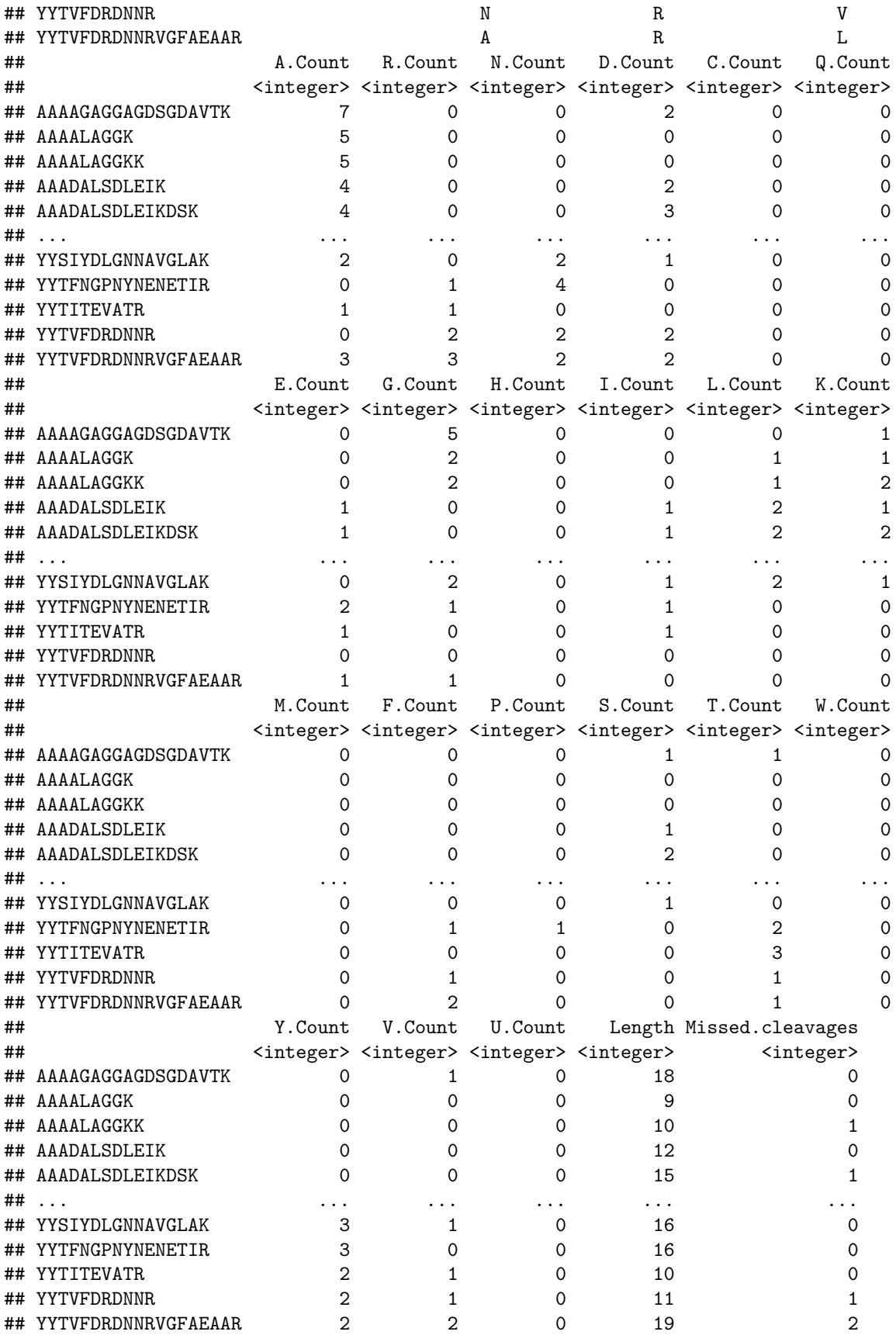

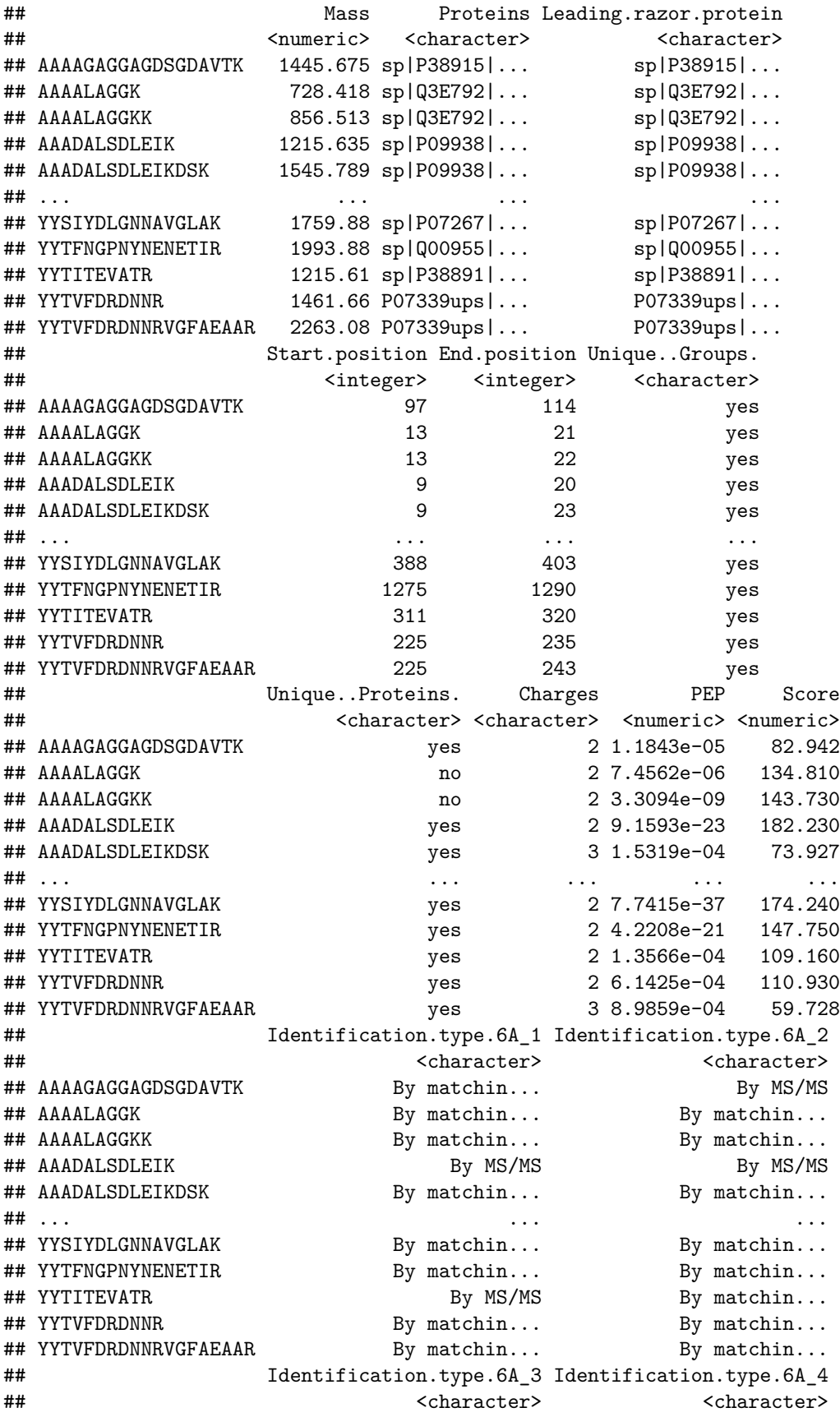

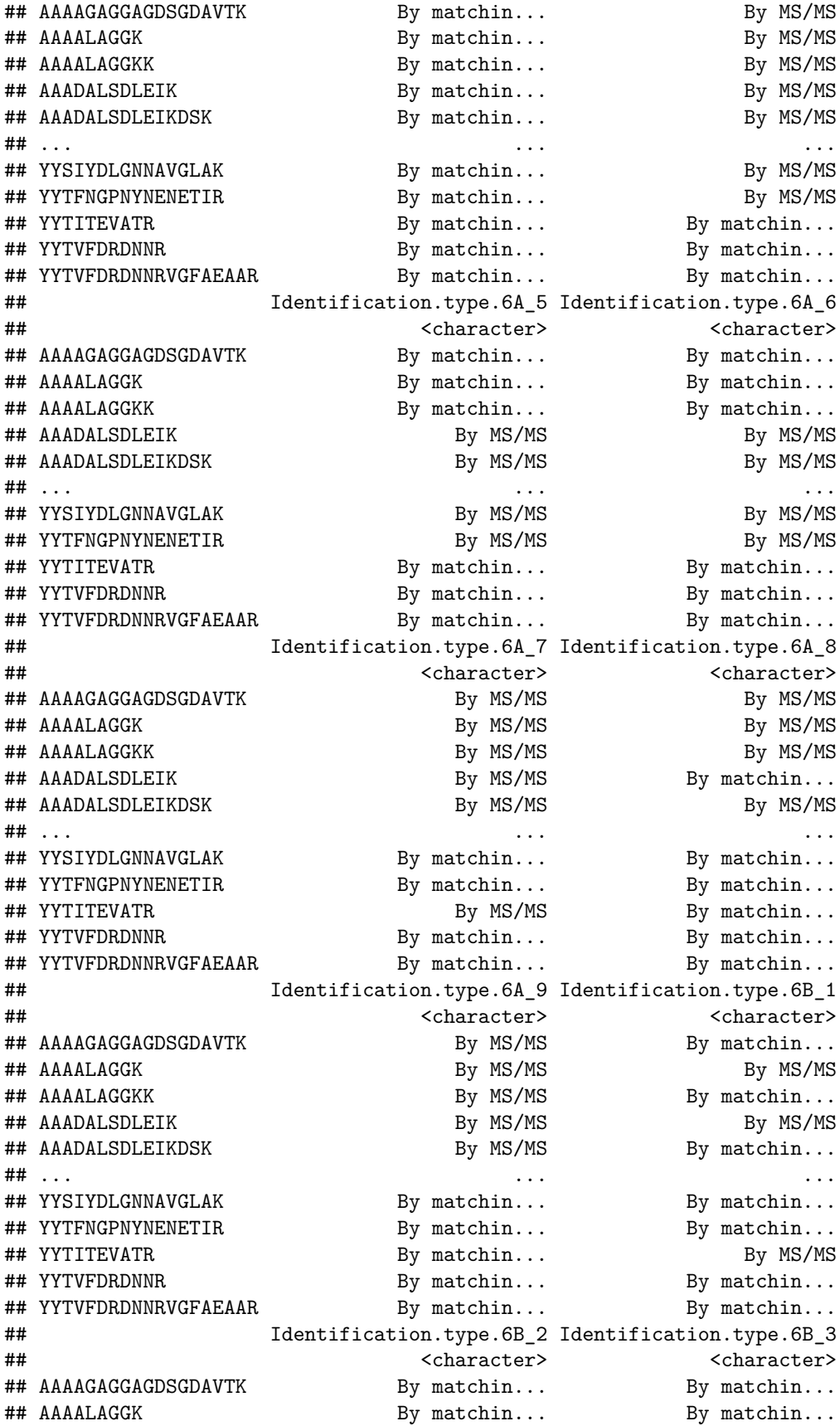

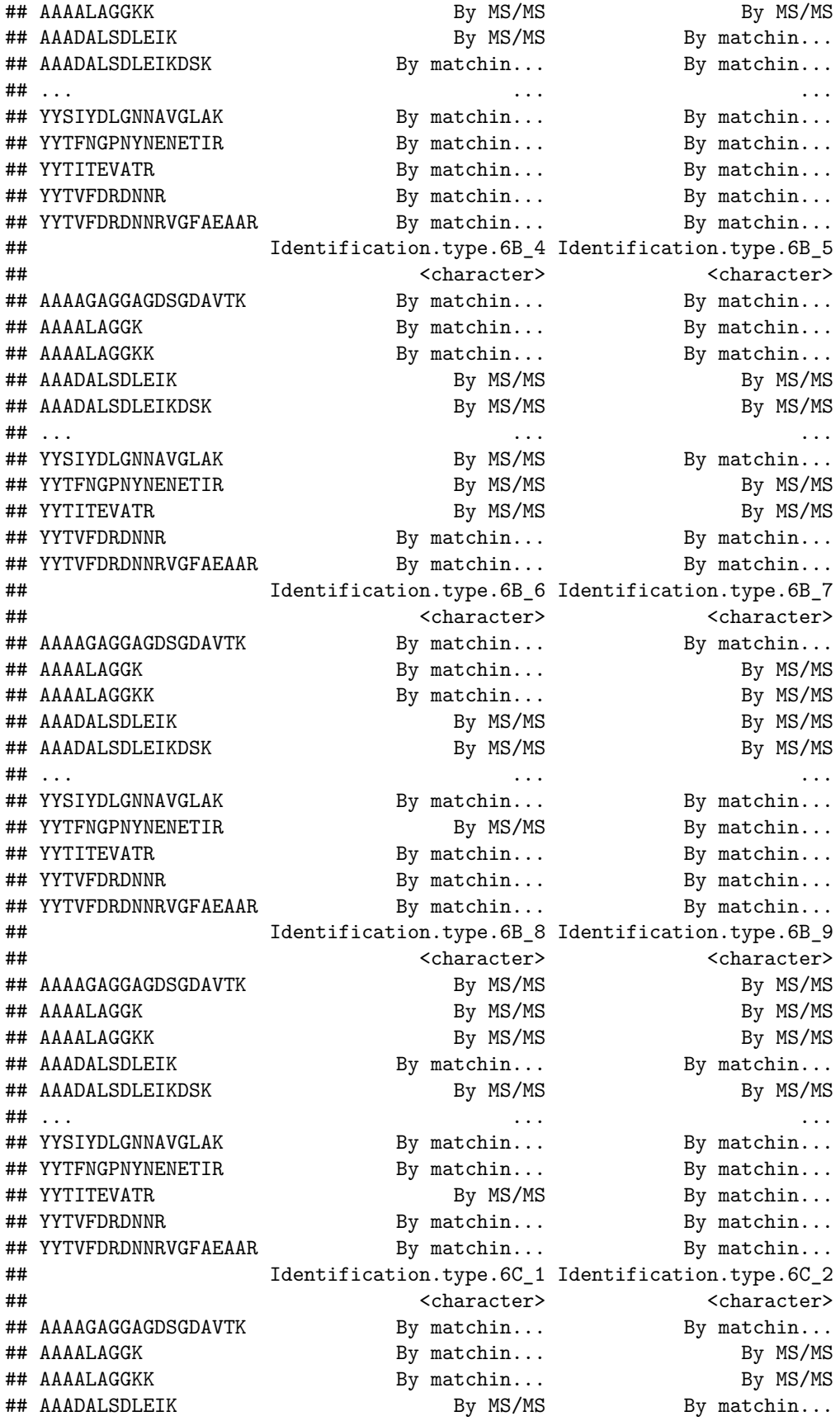

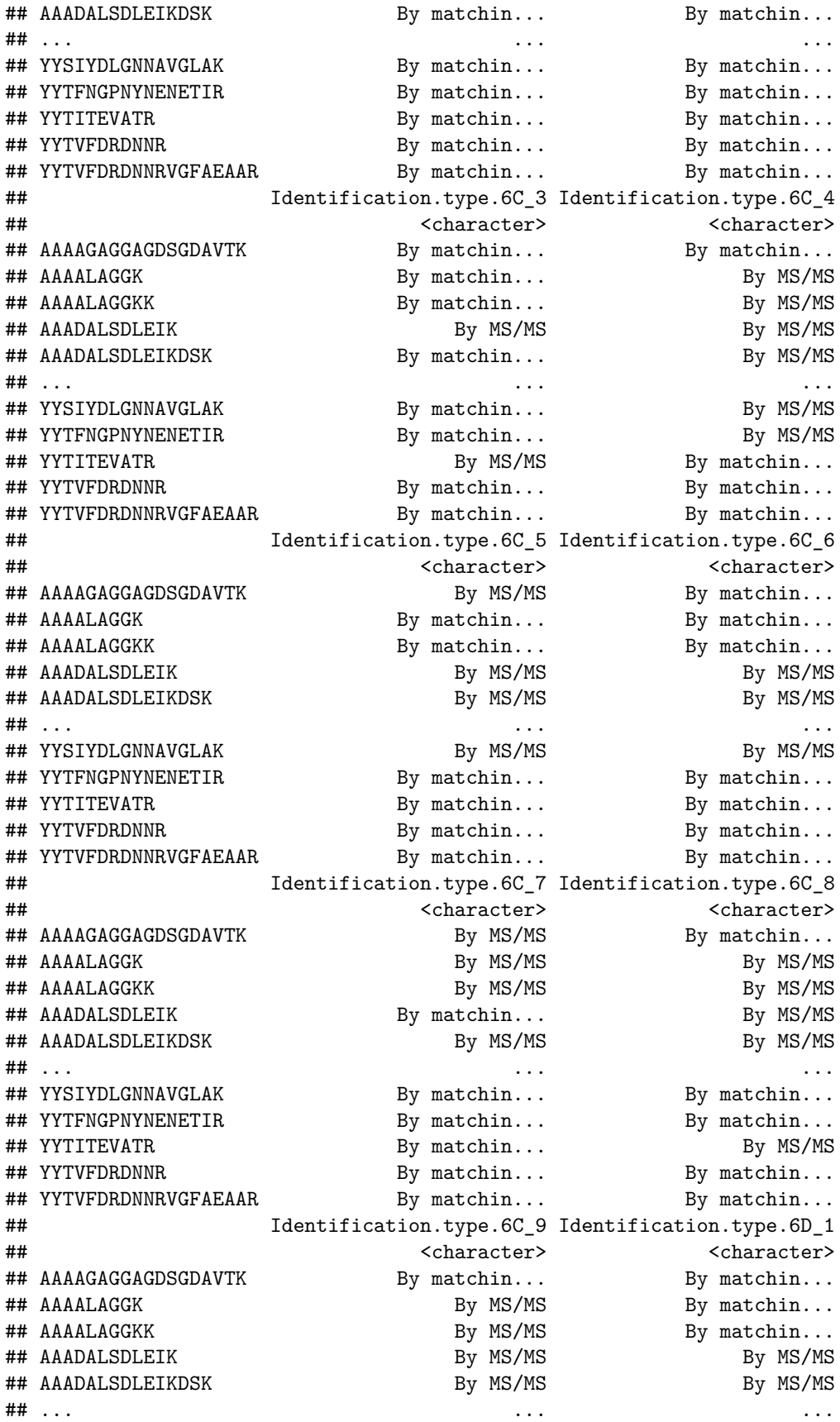

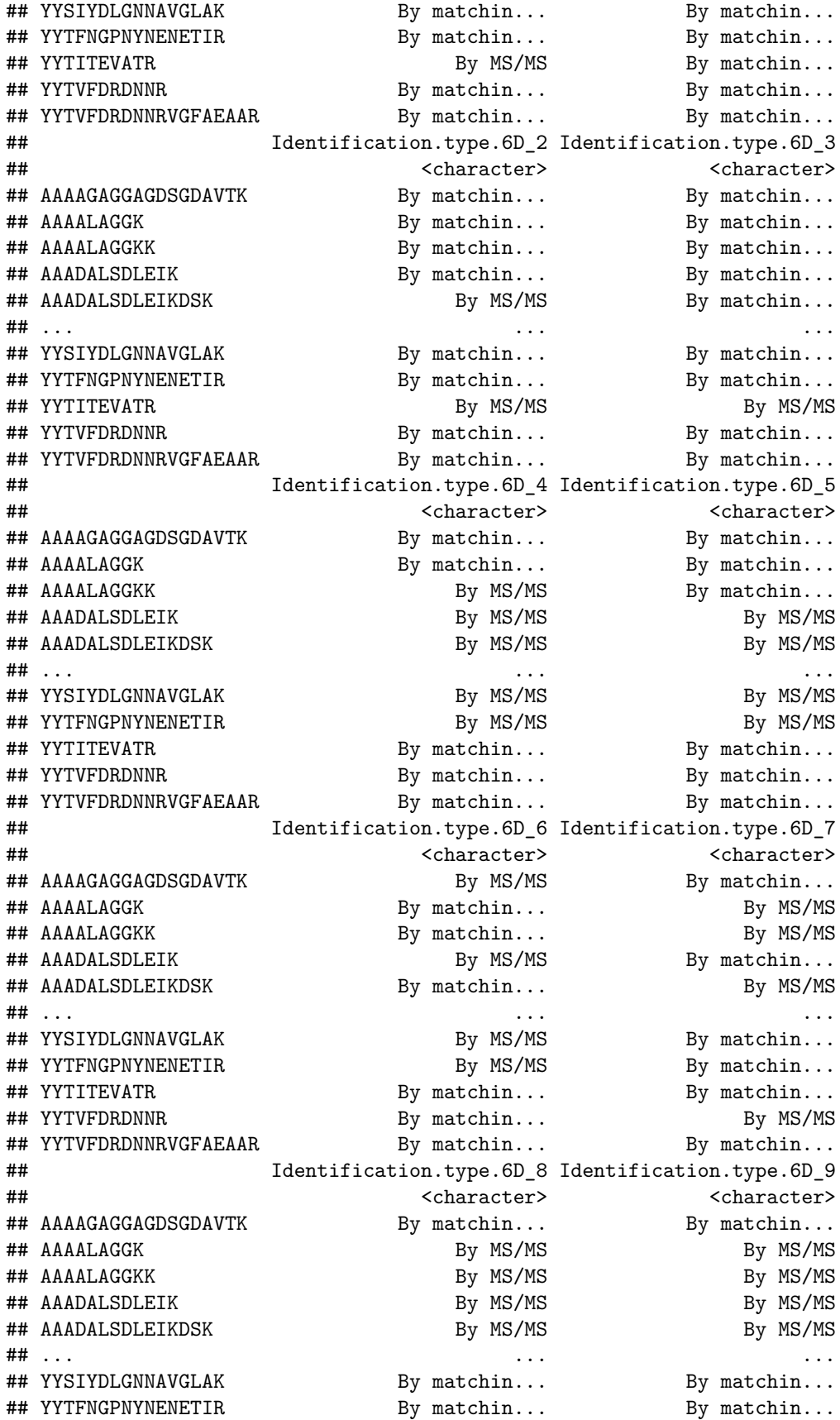

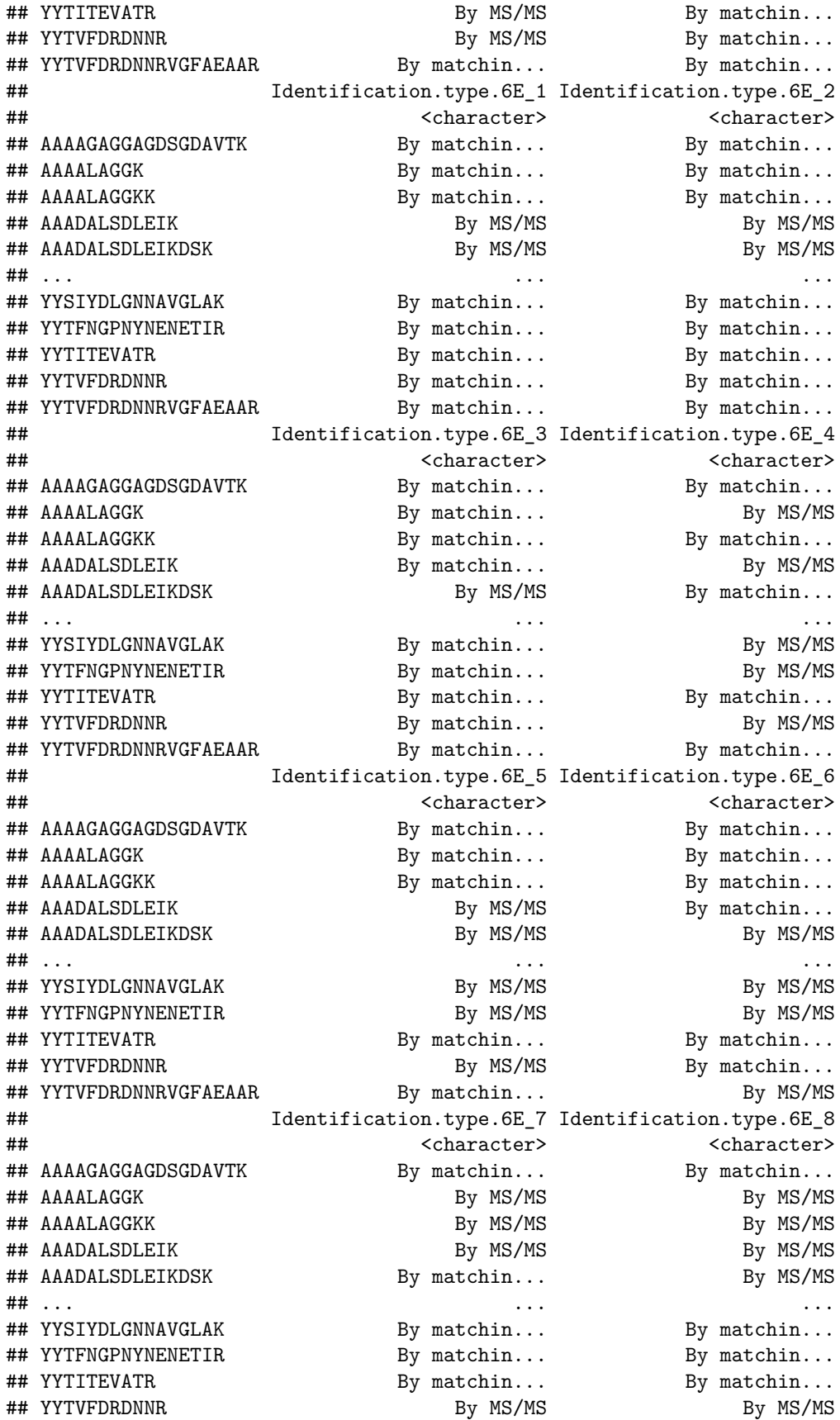

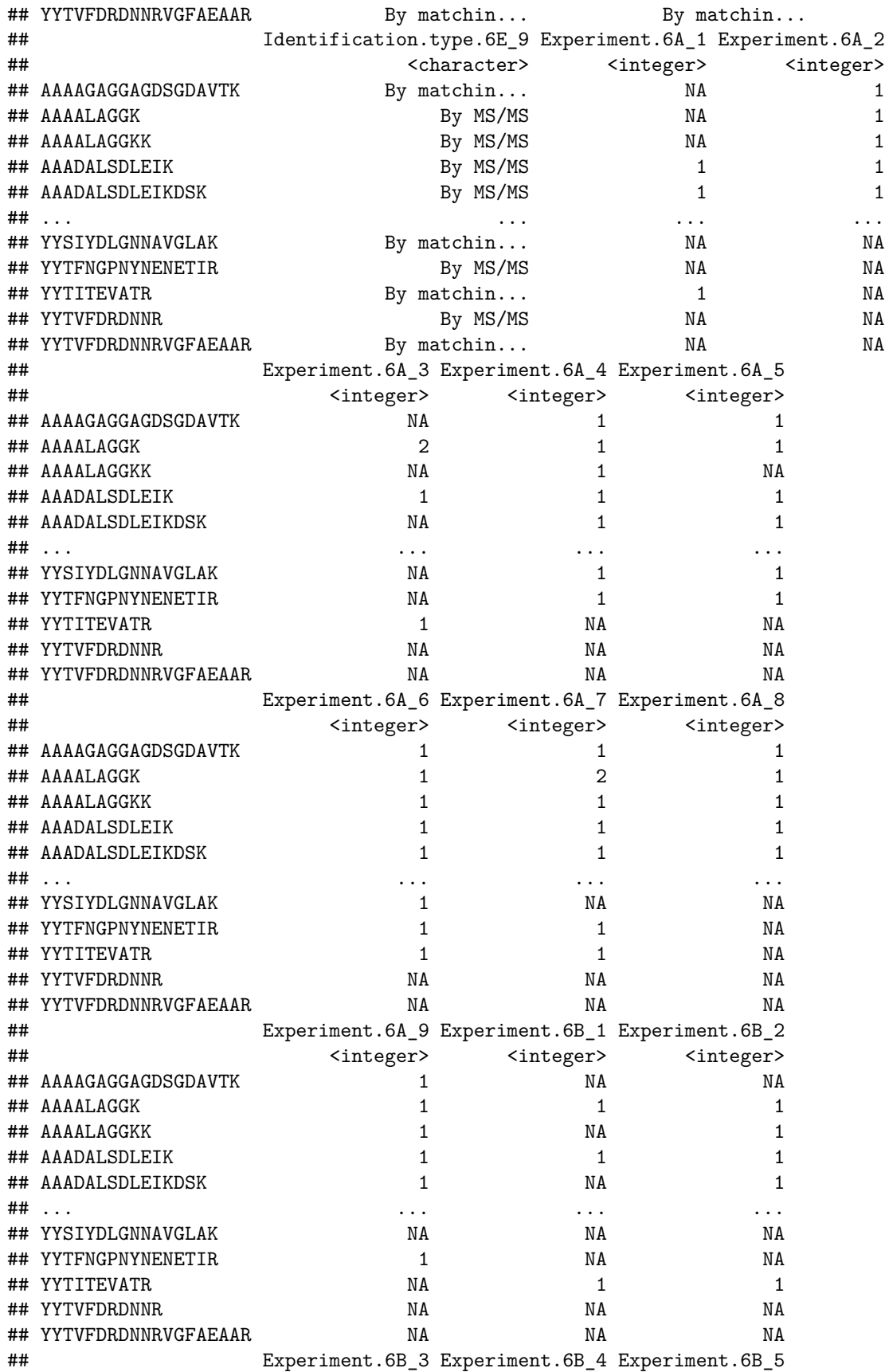

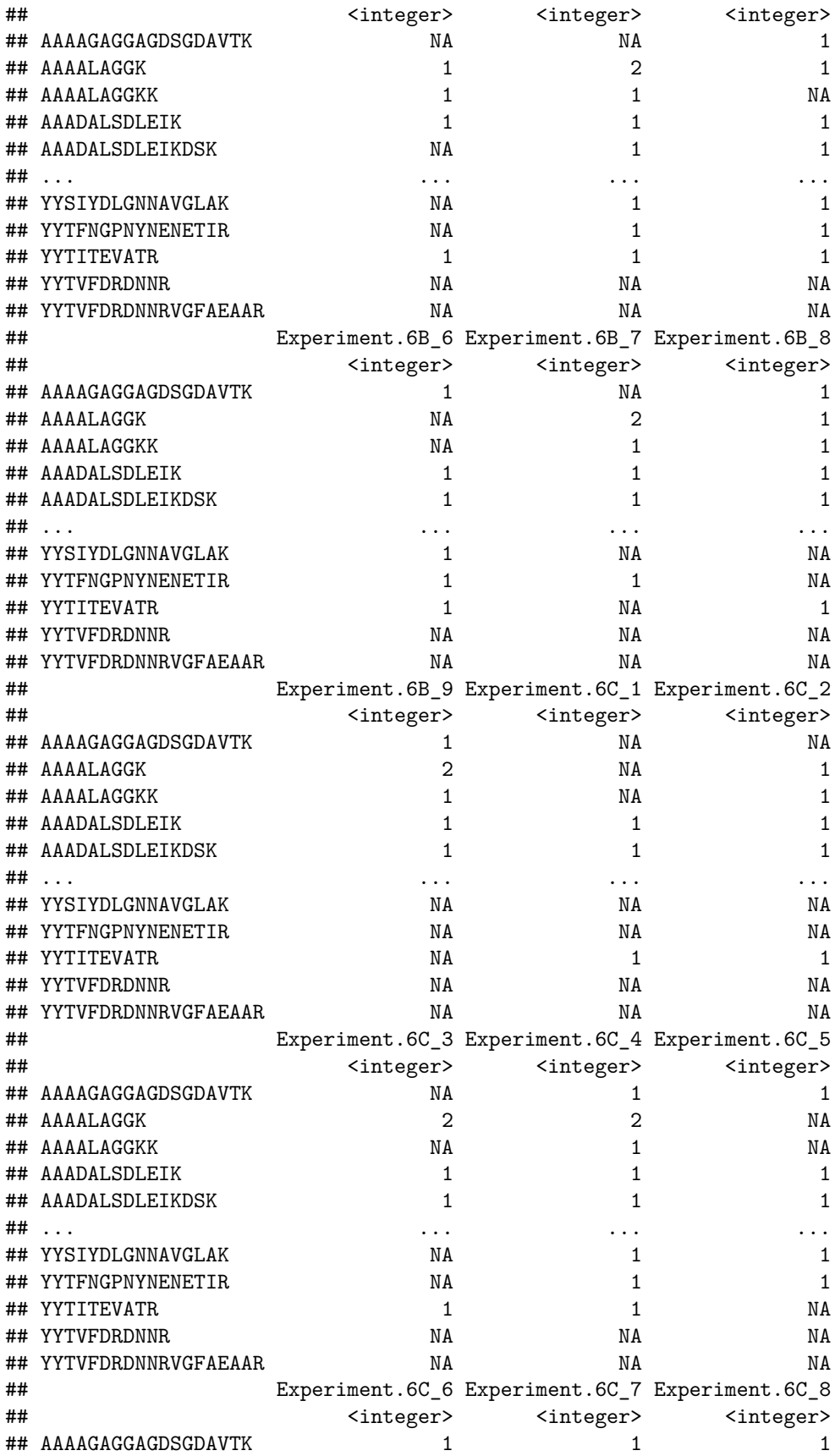

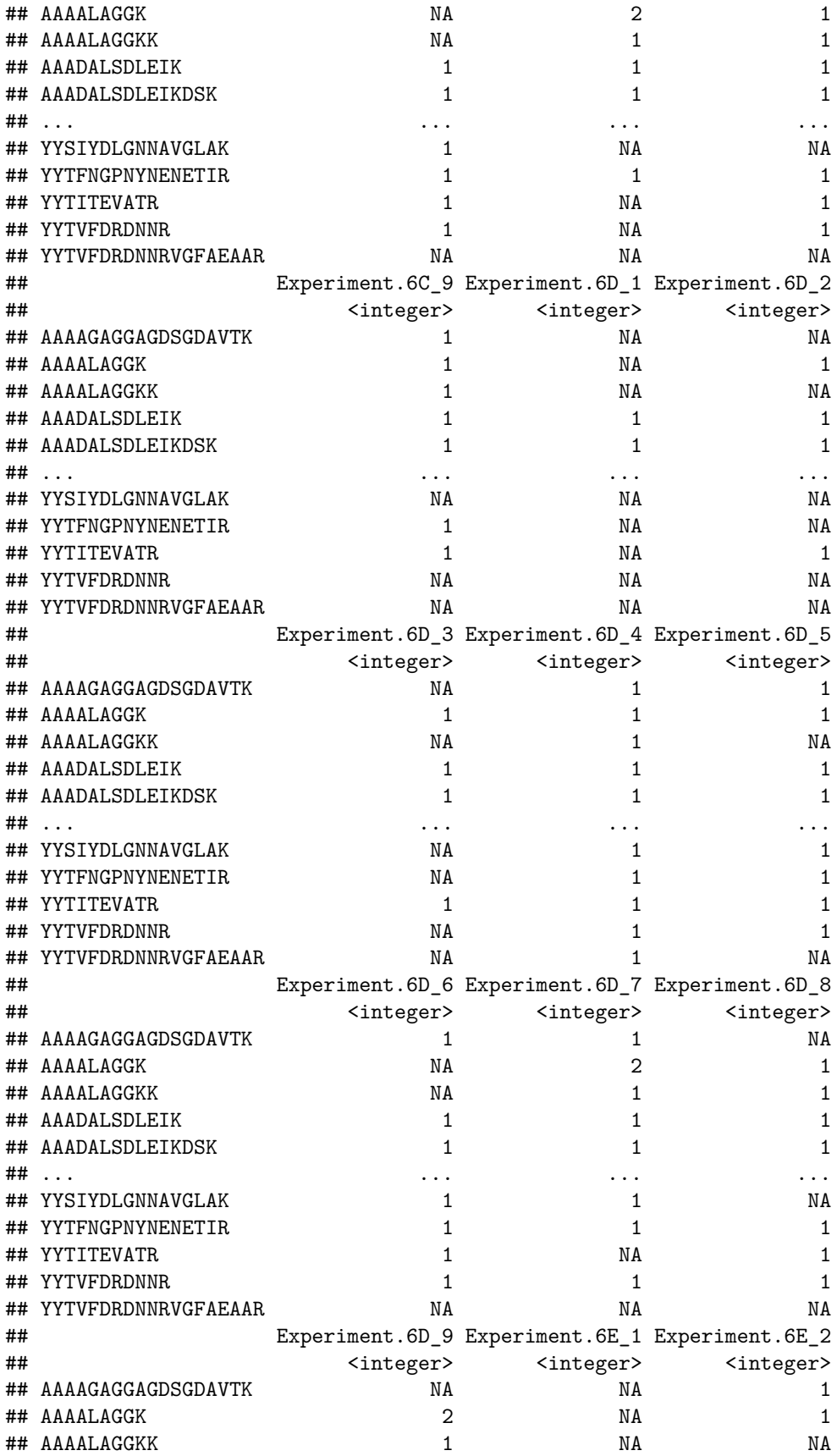

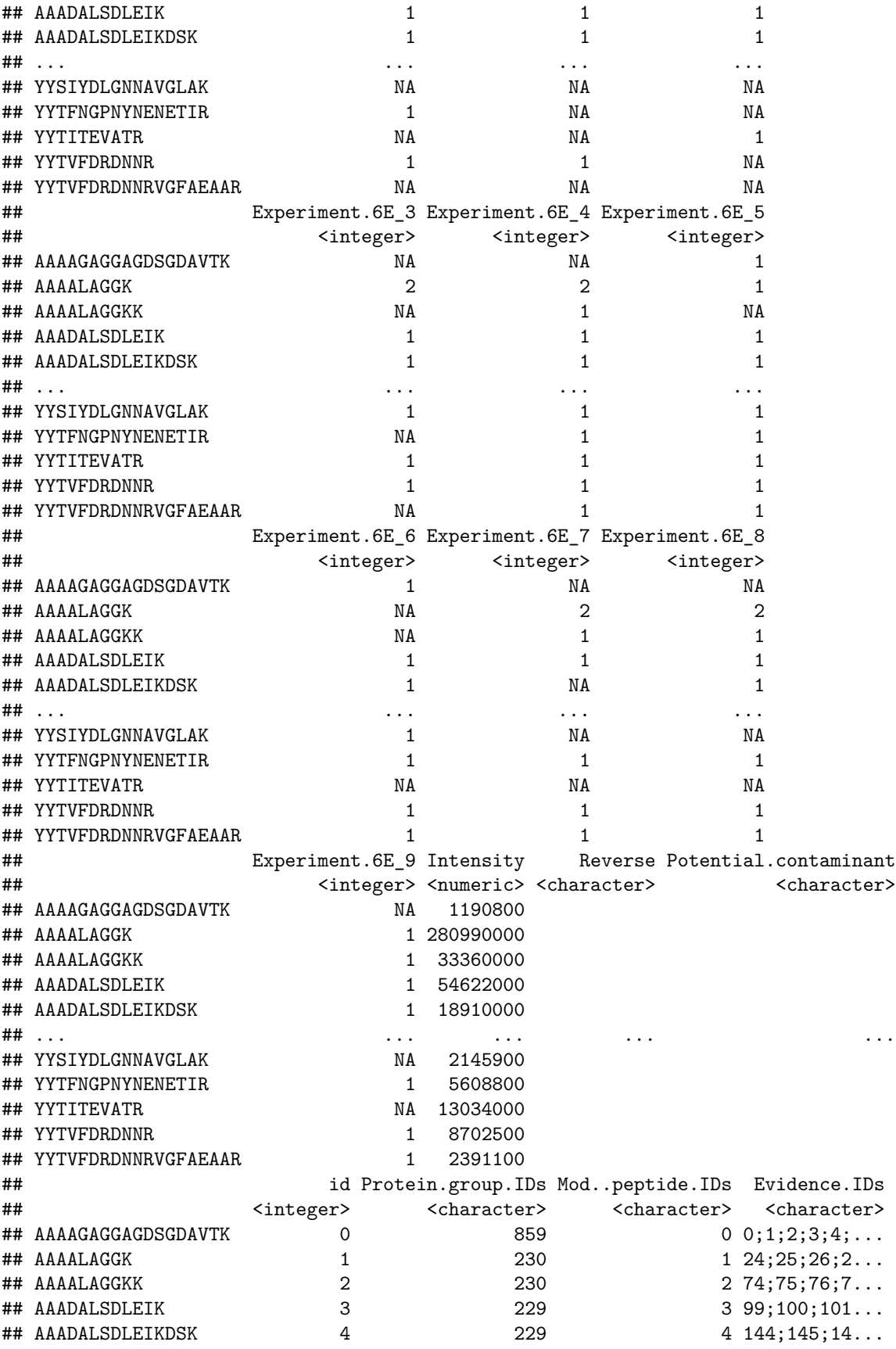

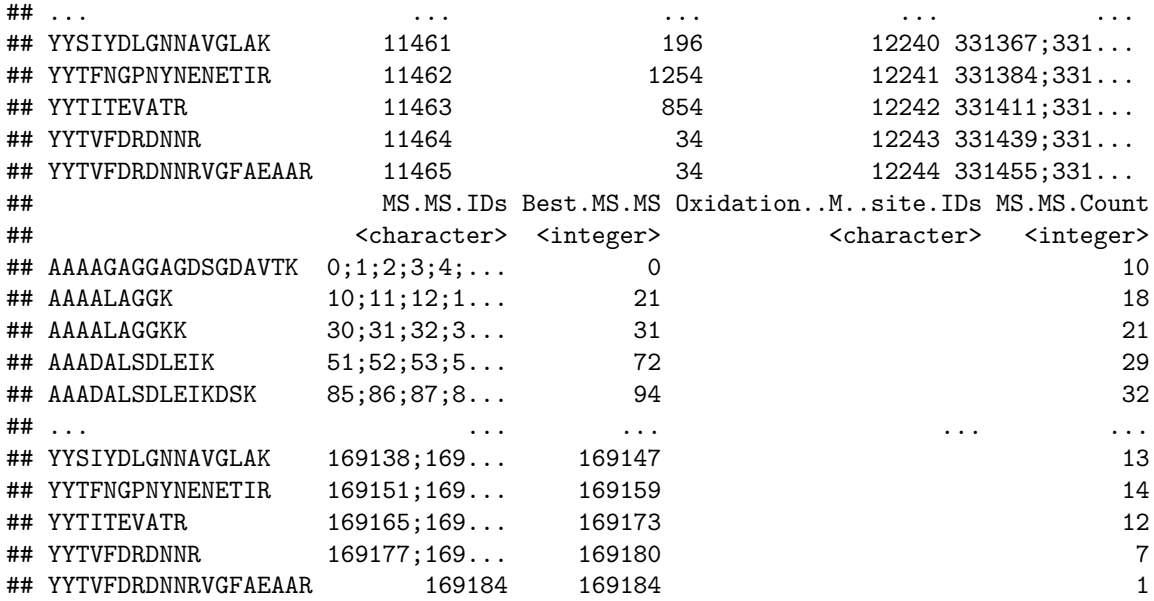

• The colData contains information on the samples

#### colData(pe)

```
## DataFrame with 45 rows and 0 columns
```
• No information is stored yet on the design.

#### pe %>% colnames

```
## CharacterList of length 1
## [["peptideRaw"]] Intensity.6A_1 Intensity.6A_2 ... Intensity.6E_9
```
- Note, that the sample names include the spike-in condition.
- They also end on a number.
	- **–** 1-3 is from lab 1, **–** 4-6 from lab 2 and **–** 7-9 from lab 3.
- We update the colData with information on the design

```
colData(pe)$lab <- rep(rep(paste0("lab",1:3),each=3),5) %>% as.factor
colData(pe)$condition <- pe[["peptideRaw"]] %>% colnames %>% substr(12,12) %>% as.factor
colData(pe)$spikeConcentration <- rep(c(A = 0.25, B = 0.74, C = 2.22, D = 6.67, E = 20), each = 9)
```
• We explore the colData again

```
## DataFrame with 45 rows and 3 columns
## lab condition spikeConcentration
## <factor> <factor> <numeric>
## Intensity.6A_1 lab1 A 0.25
## Intensity.6A_2 lab1 A 0.25
## Intensity.6A_3 lab1 A 0.25
## Intensity.6A_4 lab2 A 0.25
## Intensity.6A_5 lab2 A 0.25
## ... ... ... ...
## Intensity.6E_5 lab2 E 20
## Intensity.6E_6 lab2 E 20
## Intensity.6E_7 lab3 E 20
## Intensity.6E_8 lab3 E 20
## Intensity.6E_9 lab3 E 20
```
## <span id="page-23-0"></span>**3 Preprocessing**

#### <span id="page-23-1"></span>**3.1 Log-transformation**

#### **3.1.1 Explore the data with plots**

Peptide AALEELVK from spiked-in UPS protein P12081. We only show data from lab1.

Click to see code to make plot

```
subset <- pe["AALEELVK", colData(pe)$lab == "lab1"]
plotWhyLog <- data.frame(concentration = colData(subset)$spikeConcentration,
           y = assay(subset[["peptideRaw"]]) %>% c
           ) %>%
 ggplot(aes(concentration, y)) +
 geom_point() +
 xlab("concentration (fmol/l)") +
 ggtitle("peptide AALEELVK in lab1")
```
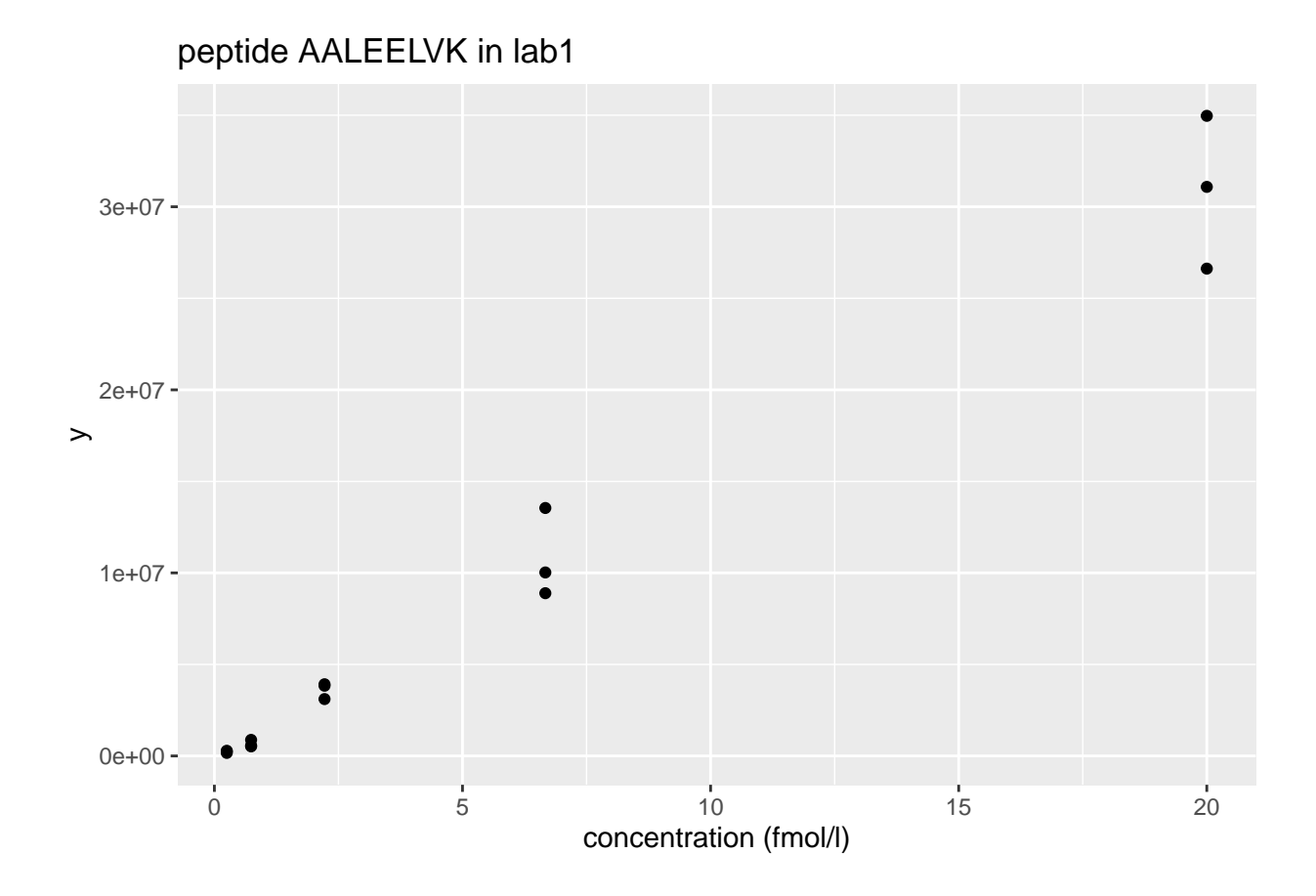

• Variance increases with the mean  $\rightarrow$  Multiplicative error structure

Click to see code to make plot

```
plotLog <- data.frame(concentration = colData(subset)$spikeConcentration,
           y = assay(subset[["peptideRaw"]]) %>% c
           ) %>%
  ggplot(aes(concentration, y)) +
  geom_point() +
  scale_x_continuous(trans='log2') +
  scale_y_continuous(trans='log2') +
  xlab("concentration (fmol/l)") +
  ggtitle("peptide AALEELVK in lab1 with axes on log scale")
```
#### plotLog

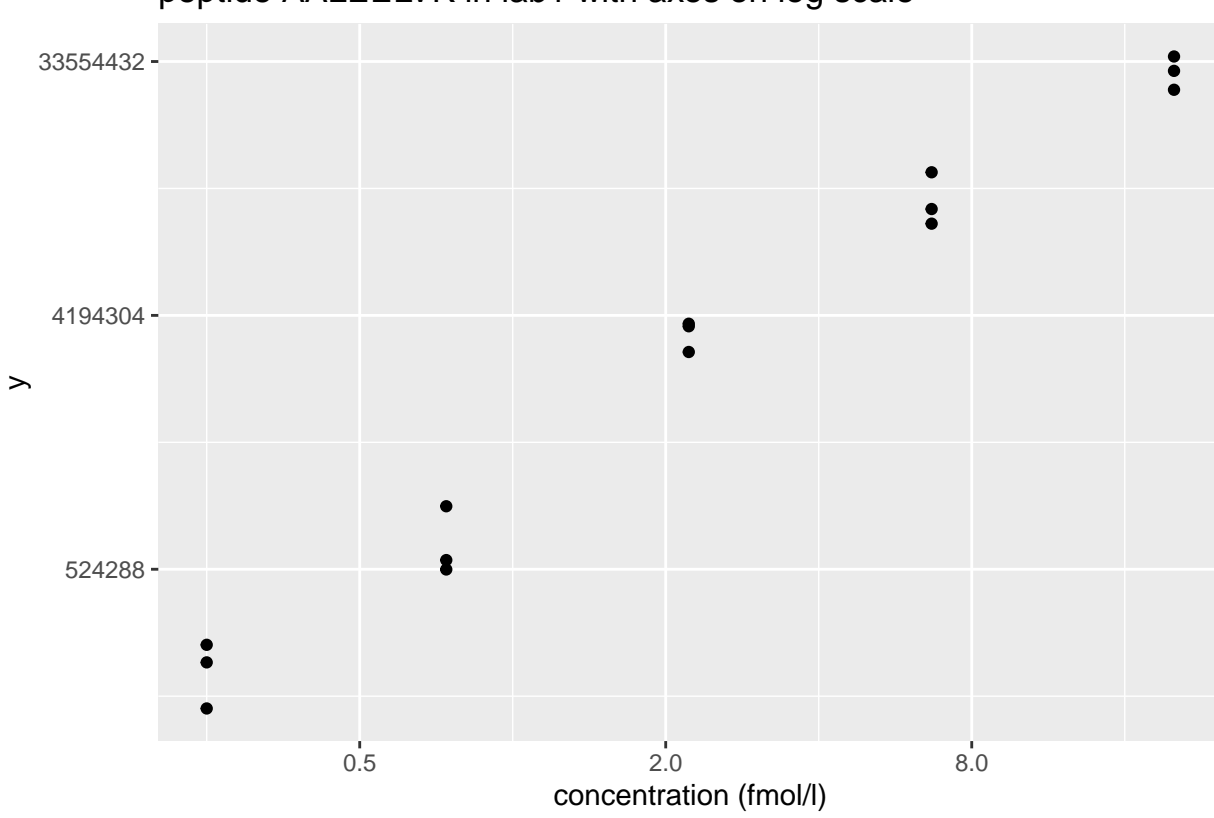

peptide AALEELVK in lab1 with axes on log scale

- Data seems to be homoscedastic on log-scale  $\rightarrow$  log transformation of the intensity data
- In quantitative proteomics analysis on  $log<sub>2</sub>$

 $\rightarrow$  Differences on a  $\log_2$  scale:  $\log_2$  fold changes

$$
\log_2 B - \log_2 A = \log_2 \frac{B}{A} = \log FC_{\text{B - A}}
$$

$$
\log_2 FC = 1 \rightarrow FC = 2^1 = 2
$$

$$
\log_2 FC = 2 \rightarrow FC = 2^2 = 4
$$

#### **3.1.2 log-transformation of the data**

Click to see code to log-transfrom the data

• We calculate how many non zero intensities we have for each peptide and this can be useful for filtering.

rowData(pe[["peptideRaw"]])\$nNonZero <- rowSums(assay(pe[["peptideRaw"]]) > 0)

• Peptides with zero intensities are missing peptides and should be represent with a NA value rather than 0.

```
pe <- zeroIsNA(pe, "peptideRaw") # convert 0 to NA
```
• Logtransform data with base 2

pe  $\leq$  logTransform(pe, base = 2, i = "peptideRaw", name = "peptideLog")

#### <span id="page-26-0"></span>**3.2 Filtering**

- Reverse sequences
- Only identified by modification site (only modified peptides detected)
- Razor peptides: non-unique peptides assigned to the protein group with the most other peptides
- Contaminants
- Peptides few identifications
- Proteins that are only identified with one or a few peptides

Filtering does not induce bias if the criterion is independent from the downstream data analysis!

Click to see code to filter the data

1. Handling overlapping protein groups

In our approach a peptide can map to multiple proteins, as long as there is none of these proteins present in a smaller subgroup.

pe <- filterFeatures(pe, ~ Proteins %in% smallestUniqueGroups(rowData(pe[["peptideLog"]])\$Proteins))

2. Remove reverse sequences (decoys) and contaminants

We now remove the contaminants, peptides that map to decoy sequences, and proteins which were only identified by peptides with modifications.

```
pe <- filterFeatures(pe,~Reverse != "+")
pe <- filterFeatures(pe,~ Potential.contaminant != "+")
```
3. Drop peptides that were only identified in one sample

We keep peptides that were observed at last twice.

```
pe <- filterFeatures(pe,~ nNonZero >=2)
nrow(pe[["peptideLog"]])
```
## [1] 10478

We keep  $10478$  peptides upon filtering.

#### <span id="page-27-0"></span>**3.3 Normalization**

Click to see code to make plot

```
densityConditionD <- pe[["peptideLog"]][,colData(pe)$condition=="D"] %>%
  assay %>%
  as.data.frame() %>%
  gather(sample, intensity) %>%
  mutate(lab = colData(pe)[sample,"lab"]) %>%
  ggplot(aes(x=intensity, group=sample, color=lab)) +
    geom_density() +
    ggtitle("condition D")
densityLab2 <- pe[["peptideLog"]][,colData(pe)$lab=="lab2"] %>%
  assay %>%
  as.data.frame() %>%
  gather(sample, intensity) %>%
  mutate(condition = colData(pe)[sample,"condition"]) %>%
  ggplot(aes(x=intensity,group=sample,color=condition)) +
    geom_density() +
    ggtitle("lab2")
```
#### densityConditionD

## Warning: Removed 39179 rows containing non-finite values (stat\_density).

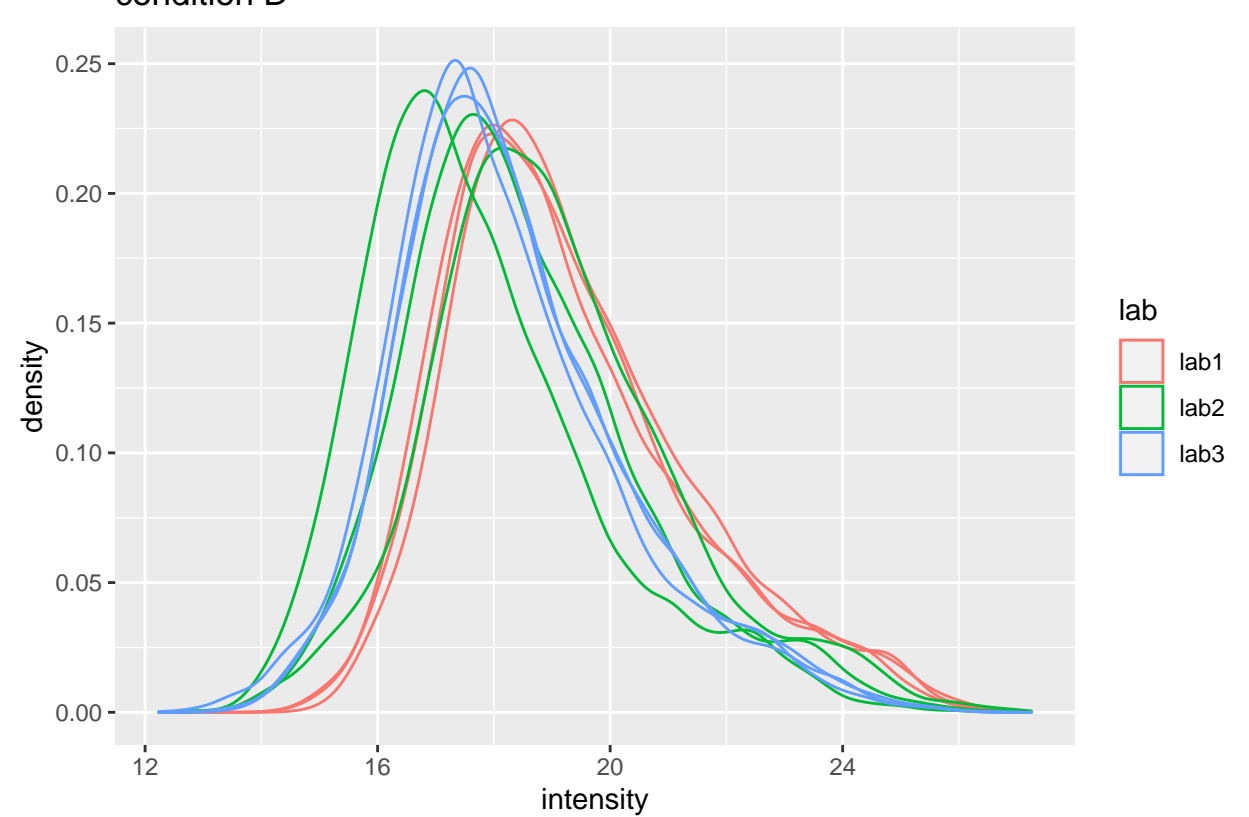

condition D

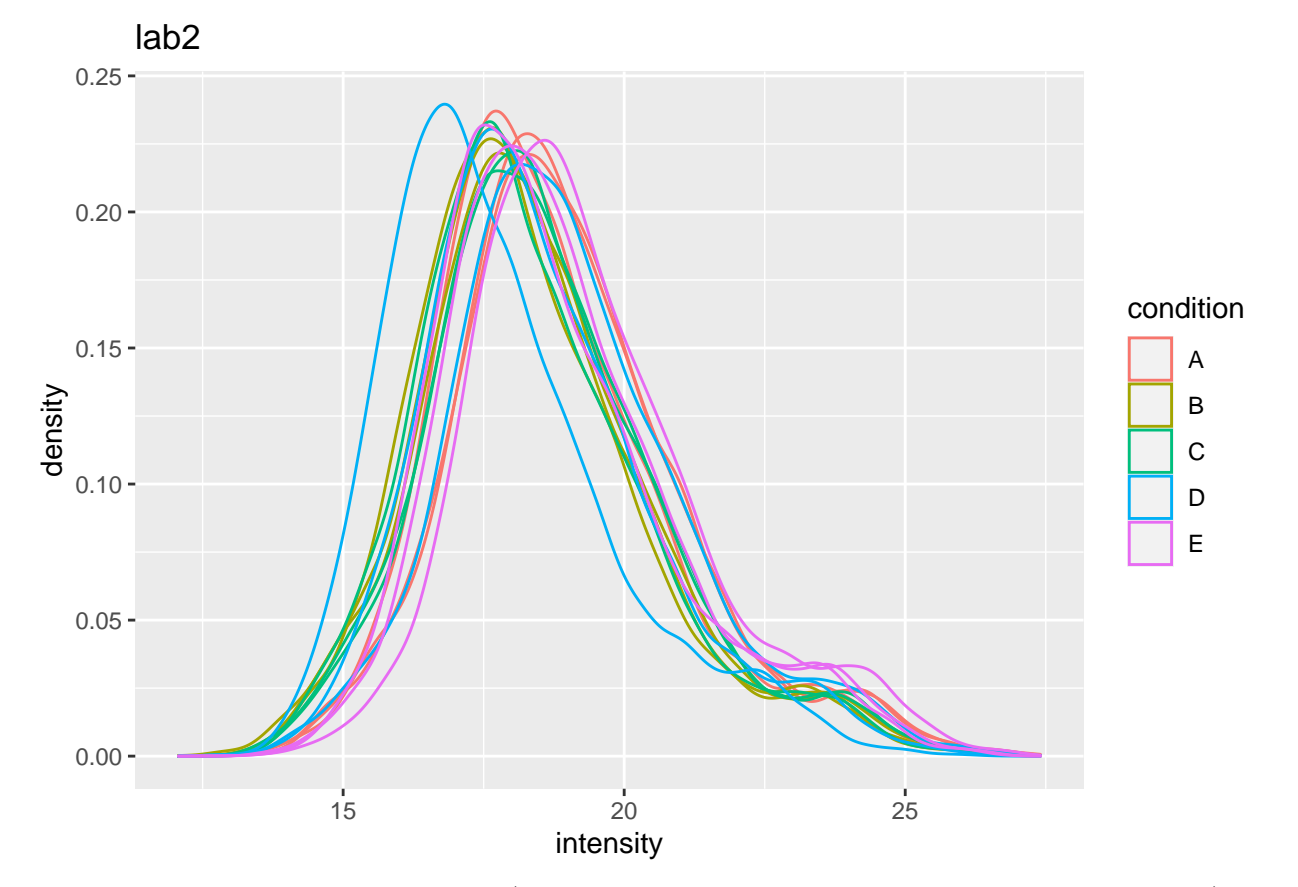

## Warning: Removed 44480 rows containing non-finite values (stat\_density).

- Even in very clean synthetic dataset (same background, only 48 UPS proteins can be different) the marginal peptide intensity distribution across samples can be quite distinct

- Considerable effects between and within labs for replicate samples
- Considerable effects between samples with different spike-in concentration

 $\rightarrow$  Normalization is needed

#### **3.3.1 Mean or median?**

- Miller and Fishkin (1997) reported that over a period of 30 years males would like to have on average 64.3 partners and females 2.8.
- Miller and Fishkin (1997) reported that the median number of partners someone would like to have over a period of 30 years males is 1 for both males and females.

Mean is very sensitive to outliers!

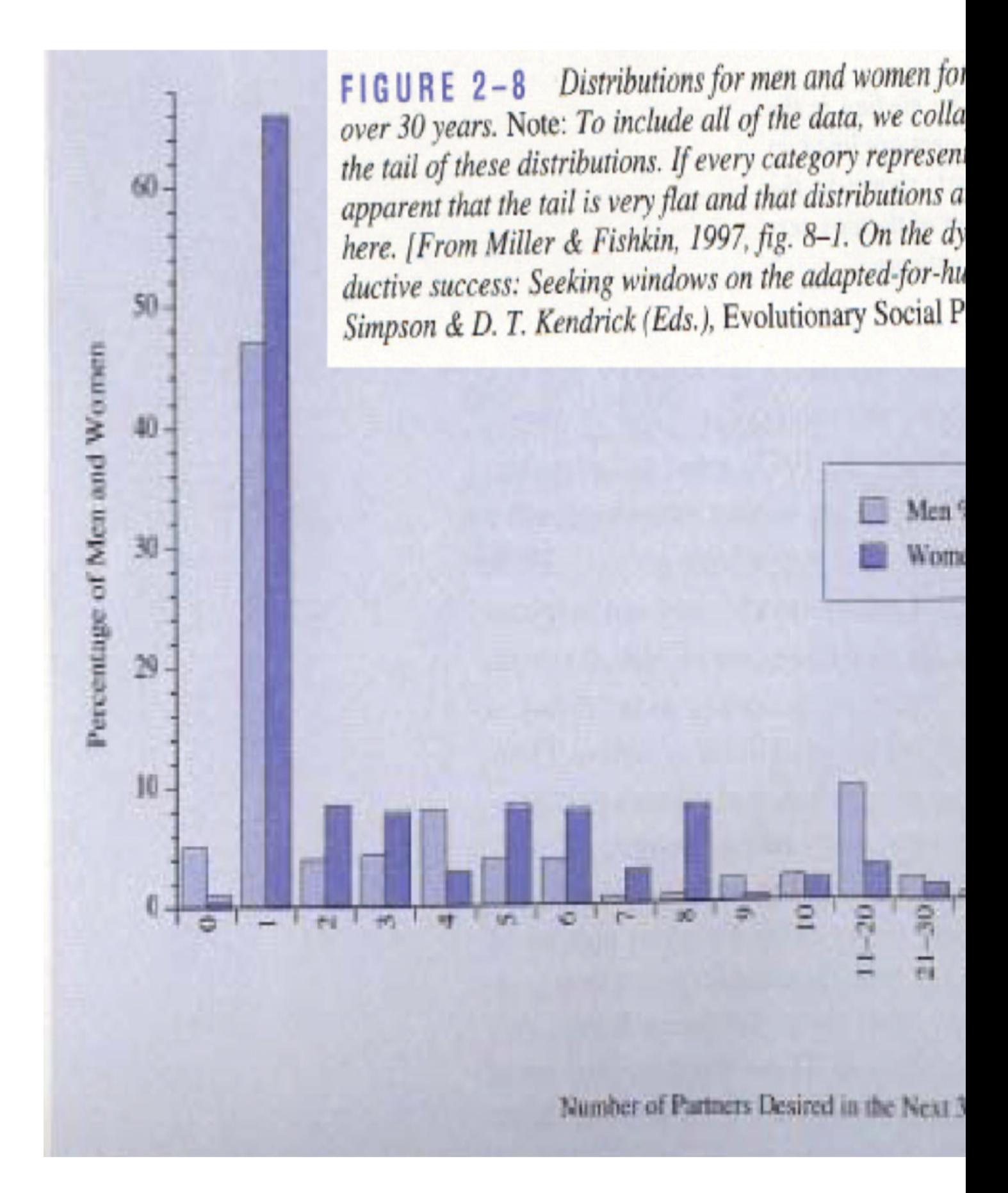

#### **3.3.2 Normalization of the data by median centering**

$$
y_{ip}^{\text{norm}} = y_{ip} - \hat{\mu}_i
$$

with  $\hat{\mu}_i$  the median intensity over all observed peptides in sample *i*. Click to see R-code to normalize the data

```
pe <- normalize(pe,
                i = "peptideLog",name = "peptideNorm",
                method = "center.median")
```
#### **3.3.3 Plots of normalized data**

Click to see code to make plot

```
densityConditionDNorm <- pe[["peptideNorm"]][,colData(pe)$condition=="D"] %>%
  assay %>%
  as.data.frame() %>%
  gather(sample, intensity) %>%
 mutate(lab = colData(pe)[sample,"lab"]) %>%
  ggplot(aes(x=intensity,group=sample,color=lab)) +
   geom_density() +
   ggtitle("condition D")
densityLab2Norm <- pe[["peptideNorm"]][,colData(pe)$lab=="lab2"] %>%
 assay %>%
  as.data.frame() %>%
  gather(sample, intensity) %>%
 mutate(condition = colData(pe)[sample,"condition"]) %>%
  ggplot(aes(x=intensity,group=sample,color=condition)) +
   geom_density() +
   ggtitle("lab2")
```
densityConditionDNorm

## Warning: Removed 39179 rows containing non-finite values (stat\_density).

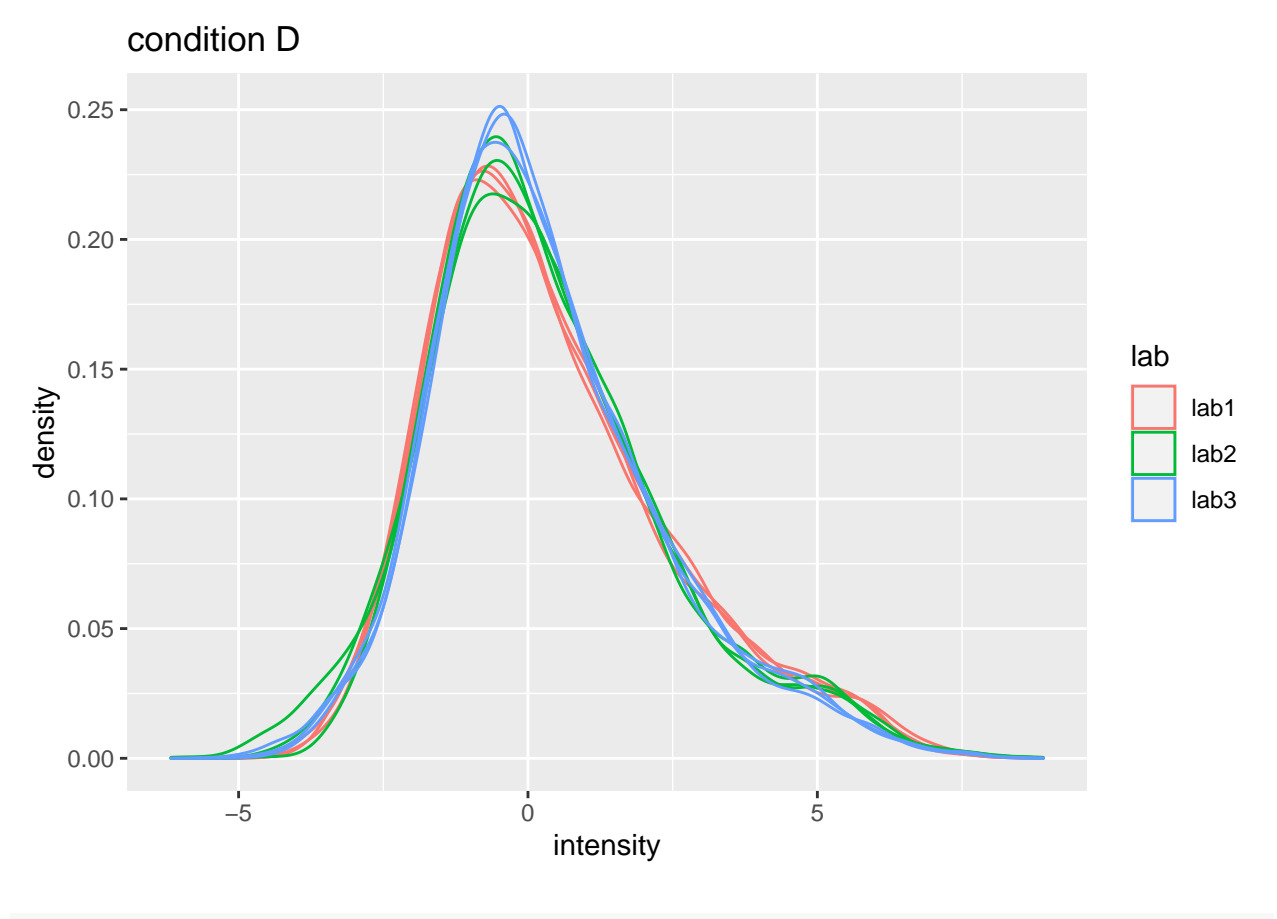

densityLab2Norm

## Warning: Removed 44480 rows containing non-finite values (stat\_density).

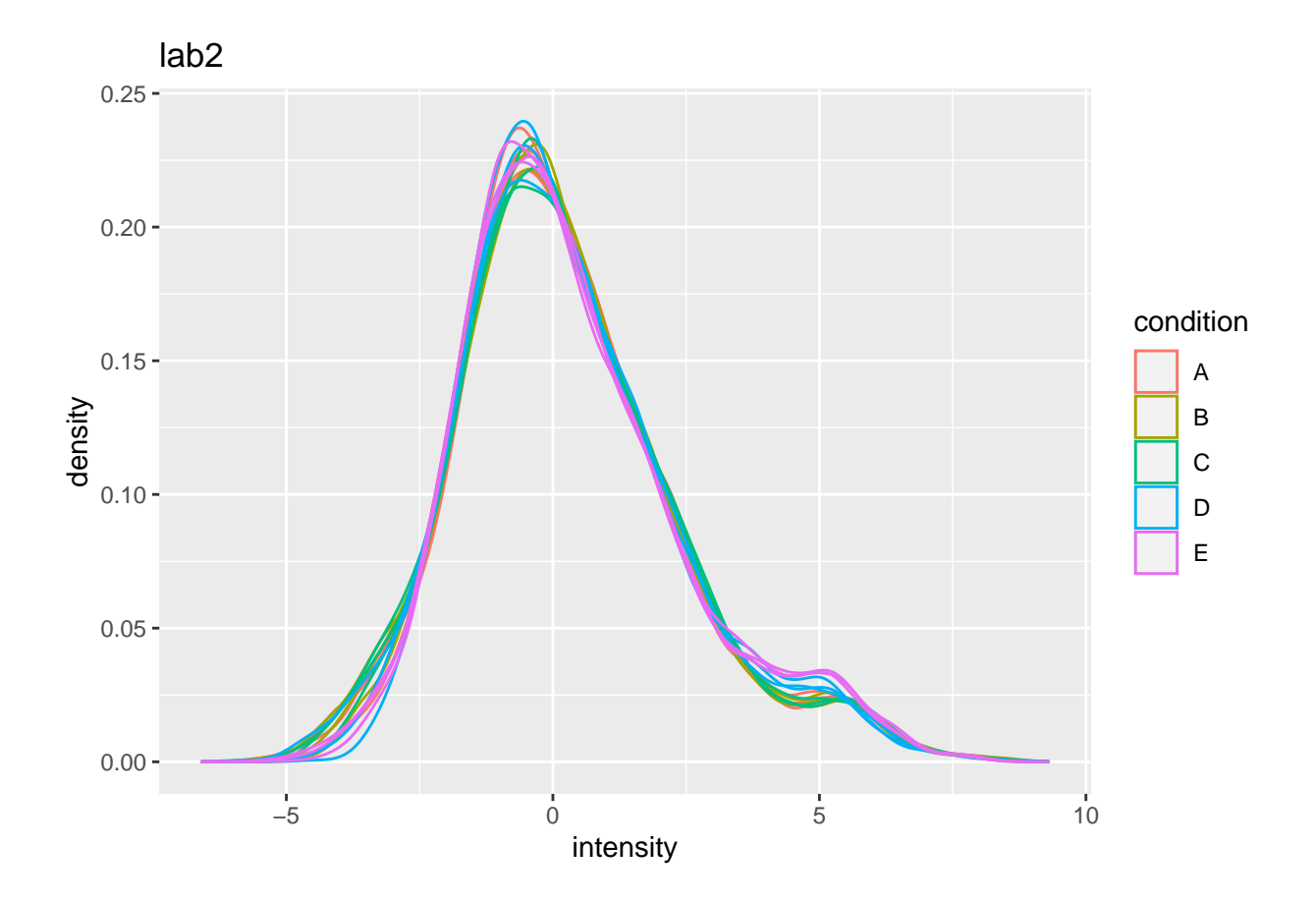

- Upon normalization the marginal distributions of the peptide intensities across samples are much more comparable
- We still see deviations
- This can be due to technical variability
- In micro-array literature, quantile normalisation is used to force the median and all other quantiles to be equal across samples
- In proteomics quantile normalisation often introduces artifacts due to a difference in missing peptides across samples
- More advanced methods should be developed for normalizing proteomics data
- If there are differences in the width of the marginal distributions of the data across samples. They can also be standardized by using a robust estimator for location and scale, i.e.

$$
y_{ip}^{\text{norm}} = \frac{y_{ip} - \mu_i}{s_i}
$$

#### <span id="page-32-0"></span>**3.4 Summarization**

• We illustrate summarization issues using a subset of the cptac study (Lab 2, condition A and E) for a spiked protein (UPS P12081).

Click to see code to make plot

```
summaryPlot <- pe[["peptideNorm"]][
    rowData(pe[["peptideNorm"]])$Proteins == "P12081ups|SYHC_HUMAN_UPS",
    colData(pe)$lab=="lab2"&colData(pe)$condition %in% c("A","E")] %>%
  assay %>%
  as.data.frame %>%
  rownames_to_column(var = "peptide") %>%
  gather(sample, intensity, -peptide) %>%
  mutate(condition = colData(pe)[sample,"condition"]) %>%
  ggplot(aes(x = peptide, y = intensity, color = sample, group = sample, label = condition), show.legen
  geom_line(show.legend = FALSE) +
  geom_text(show.legend = FALSE) +
  theme_minimal() +
  theme(axis.text.x = element_text(angle = 90, vjust = 0.5, hjust = 1)) +
  xlab("Peptide") +
  ylab("Intensity (log2)")
```
summaryPlot

## Warning: Removed 10 row(s) containing missing values (geom\_path).

## Warning: Removed 90 rows containing missing values (geom\_text).

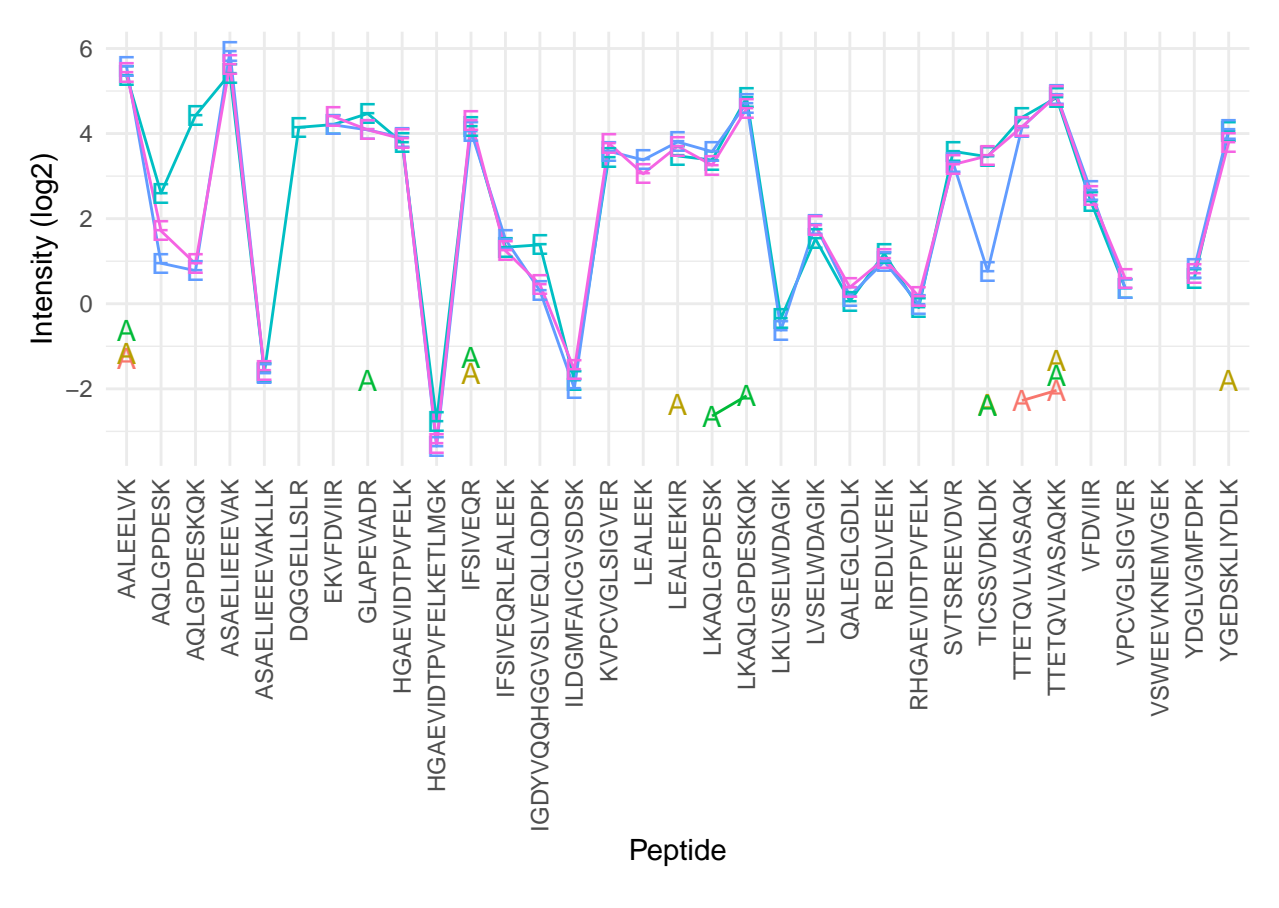

We observe:

• intensities from multiple peptides for each protein in a sample

- Strong peptide effect -Unbalanced peptide identification
- Pseudo-replication: peptide intensities from a particular protein in the same sample are correlated, i.e. they more alike than peptide intensities from a particular protein between samples.

 $\rightarrow$  Summarize all peptide intensities from the same protein in a sample into a single protein expression value Commonly used methods are

• Mean summarization

$$
y_{ip} = \beta_i^{\mathrm{samp}} + \epsilon_{ip}
$$

- Median summarization
- Maxquant's maxLFQ summarization (in protein groups file)
- Model based summarization:

$$
y_{ip} = \beta_i^{\text{samp}} + \beta_p^{\text{pep}} + \epsilon_{ip}
$$

Click to see R-code to normalize the data

We use the standard sumarization in aggregateFeatures, which is robust model based summarization.

```
pe <- aggregateFeatures(pe,
   i = "peptideNorm",
   fcol = "Proteins",
   na.rm = TRUE,name = "protein")
```
## Your quantitative and row data contain missing values. Please read the ## relevant section(s) in the aggregateFeatures manual page regarding the ## effects of missing values on data aggregation.

Other summarization methods can be implemented by using the fun argument in the aggregateFeatures function.

- fun = MsCoreUtils::medianPolish() to fits an additive model (two way decomposition) using Tukey's median polish\_ procedure using stats::medpolish()
- fun = MsCoreUtils::robustSummary() to calculate a robust aggregation using  $MASS::rlm()$  (default)
- fun = base::colMeans() to use the mean of each column
- fun = matrixStats::colMedians() to use the median of each column
- fun = base::colSums() to use the sum of each column

## <span id="page-34-0"></span>**4 Exercise**

- 1. We will evaluate different summarization methods (Maxquant maxLFQ, median and robust model based) in the tutorial session before discussing on their advantages/disadvantages.
- 2. Can you anticipate on potential problems related to the summarization?

## <span id="page-35-0"></span>**5 Software & code**

- Our R/Bioconductor package [msqrob2](https://www.bioconductor.org/packages/release/bioc/html/msqrob2.html) can be used in R markdown scripts or with a GUI/shinyApp in the [msqrob2gui](https://github.com/statOmics/msqrob2gui) package.
- The GUI is intended as a introduction to the key concepts of proteomics data analysis for users who have no experience in R.
- However, learning how to code data analyses in R markdown scripts is key for open en reproducible science and for reporting your proteomics data analyses and interpretation in a reproducible way.
- More information on our tools can be found in our papers (L. J. Goeminne, Gevaert, and Clement 2016), (L. J. E. Goeminne et al. 2020) and (Sticker et al. 2020). Please refer to our work when using our tools.

#### <span id="page-35-1"></span>**5.1 Code**

- 1. Data infrastructure
- 2. Import proteomics data
- 3. Preprocessing
	- Log-transformation
	- Filtering
	- Normalisation
	- Summarization

#### <span id="page-35-2"></span>**5.2 Data analysis with the GUI/shinyApp msqrob2gui**

## <span id="page-35-3"></span>**References**

- Goeminne, L. J. E., A. Sticker, L. Martens, K. Gevaert, and L. Clement. 2020. "MSqRob Takes the Missing Hurdle: Uniting Intensity- and Count-Based Proteomics." *Anal Chem* 92 (9): 6278–87.
- Goeminne, L. J., K. Gevaert, and L. Clement. 2016. "Peptide-level Robust Ridge Regression Improves Estimation, Sensitivity, and Specificity in Data-dependent Quantitative Label-free Shotgun Proteomics." *Mol Cell Proteomics* 15 (2): 657–68.
- Sticker, A., L. Goeminne, L. Martens, and L. Clement. 2020. "Robust Summarization and Inference in Proteome-wide Label-free Quantification." *Mol Cell Proteomics* 19 (7): 1209–19.